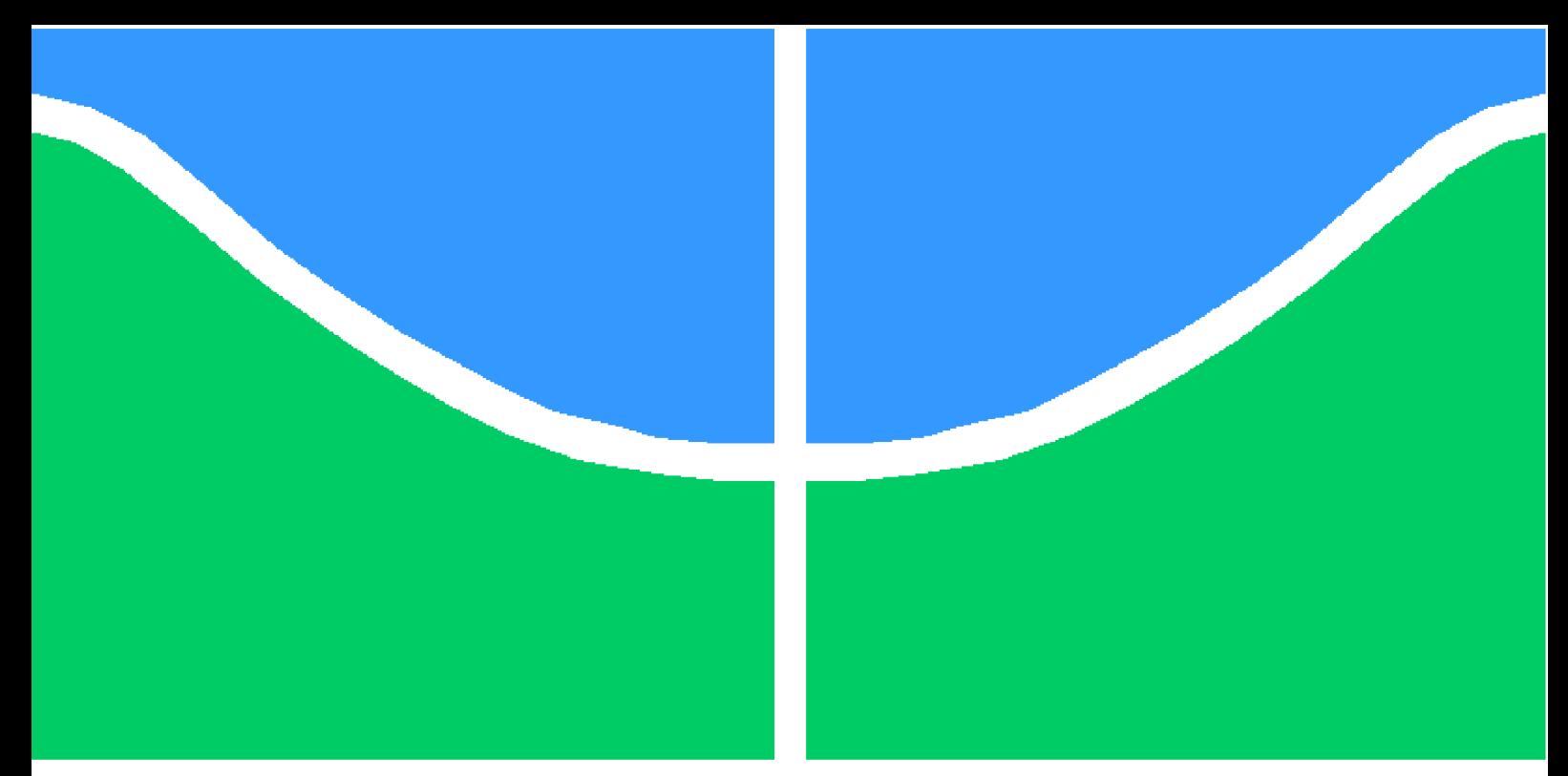

**Universidade de Brasília – UnB Faculdade UnB Gama – FGA Engenharia de Software**

## **Diário da Saúde: Aplicativo para o monitoramento de pacientes na saúde pública**

**Autor: Gustavo Barbosa Carvalho Autor: João Pedro Gomes Cabral Ferreira Orientador: Prof. Dr. Wander Cleber Maria Pereira da Silva**

> **Brasília, DF 2022**

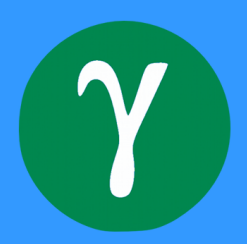

## **Diário da Saúde: Aplicativo para o monitoramento de pacientes na saúde pública**

Monografia submetida ao curso de graduação em Engenharia de Software da Universidade de Brasília, como requisito parcial para obtenção do Título de Bacharel em Engenharia de Software.

Universidade de Brasília – UnB Faculdade UnB Gama – FGA

Orientador: Prof. Dr. Wander Cleber Maria Pereira da Silva

Brasília, DF 2022

Gustavo B. Carvalho, João Pedro G. C. Ferreira

Diário da Saúde: Aplicativo para o monitoramento de pacientes na saúde pública/ Gustavo B. Carvalho, João Pedro G. C. Ferreira. – Brasília, DF, 2022- 70 p. : il. (algumas color.) ; 30 cm. Orientador: Prof. Dr. Wander Cleber Maria Pereira da Silva Trabalho de Conclusão de Curso – Universidade de Brasília – UnB Faculdade UnB Gama – FGA , 2022.

I. Prof. Dr. Wander Cleber Maria Pereira da Silva. II. Universidade de Brasília. III. Faculdade UnB Gama. IV. Diário da Saúde: Aplicativo para o monitoramento de pacientes na saúde pública

## **Diário da Saúde: Aplicativo para o monitoramento de pacientes na saúde pública**

Monografia submetida ao curso de graduação em Engenharia de Software da Universidade de Brasília, como requisito parcial para obtenção do Título de Bacharel em Engenharia de Software.

Trabalho aprovado. Brasília, DF, 07 de Outubro de 2022:

**Prof. Dr. Wander Cleber Maria Pereira da Silva** FGA/UnB Orientadora

**Profa. Dra. Rejane Maria da Costa Figueiredo** FGA/UnB Convidado 1

**Prof. Dr. Sergio Antônio Andrade de Freitas** FGA/UnB Convidado 2

> Brasília, DF 2022

# Agradecimentos

Agradecimento especial a nossa familia. Esse trabalho foi motivado visando ajudar principalmente nossos familiares.

*"A alegria faz bem à saúde; estar sempre triste é morrer aos poucos." (Provérbios 17:22 , Versão NTLH)*

## Resumo

As doenças cardiovasculares e diabetes são uns dos principais fatores de risco de morte e incapacidade em todo o mundo, e o cenário é ainda mais agravante quando considerado o fato que a hipertensão aumenta as chances do aparecimento de diabetes, podendo causar doenças cardiovasculares. A incidência de diabetes no Brasil ocupa a quinta posição mundial e a hipertensão, no Brasil, é a doença que mais causa óbitos. Pacientes com essas condições necessitam de um alto nível de monitoramento e de cuidado constantes. O objetivo deste trabalho foi desenvolver uma aplicação que estimule os pacientes diabéticos e hipertensos, atendidos nas Unidades Básicas de Saúde(UBS), a criar um hábito de autocuidado. O aplicativo construído utiliza a gamificação para o engajamento em uma rotina de monitoramento da saúde e conhecimento sobre hipertensão e diabetes. A aplicação feita possui dois módulos de funcionalidades gamificadas, um para utilização por parte dos pacientes e o outro para gerenciamento pela equipe médica. O aplicativo está disponível para celulares com o sistema operacional Android e um servidor *web*. Uma validação preliminar apresentou uma boa aceitação, porém é necessário implementar mais funcionalidades gamificadas para aumentar o engajamento do usuário.

**Palavras-chave**: gamificação, hipertensão, diabetes, tecnologia.

## Abstract

Cardiovascular diseases and diabetes are one of the main risk factors for death and disability worldwide, and the scenario is even more serious when considering the fact that hypertension increases the chances of developing diabetes, which can cause cardiovascular disease. The incidence of diabetes in Brazil occupies the fifth position in the world and hypertension, in Brazil, is the disease that causes the most deaths. Patients with qualities of a high level of monitoring and care. The objective of this work was to develop an application that encourages diabetic and hypertensive patients, treated at Basic Health Units (UBS), to create a habit of self-care. The application built the gamification for engagement in a health monitoring routine and knowledge about hypertension and diabetes. The application made has two modules of gamified functionality, one for use by patients and the other for management by the medical team. The application is available for mobile phones with the Android operating system and a *web* server. A preliminary validation showed a good acceptance, however it is necessary to implement more gamified features to increase user engagement.

**Key-words**: gamification, hypertension, diabetes, technology.

# Lista de ilustrações

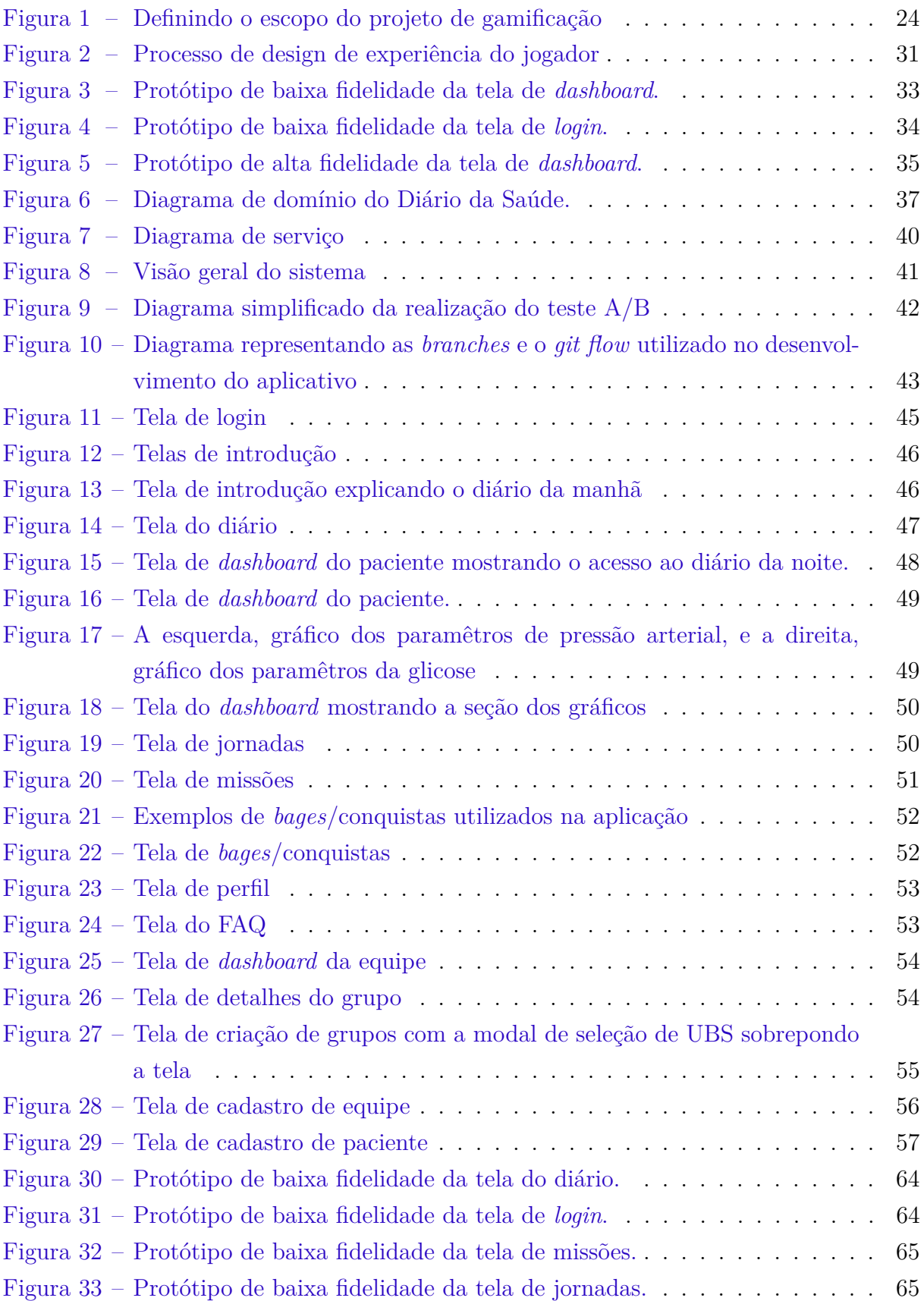

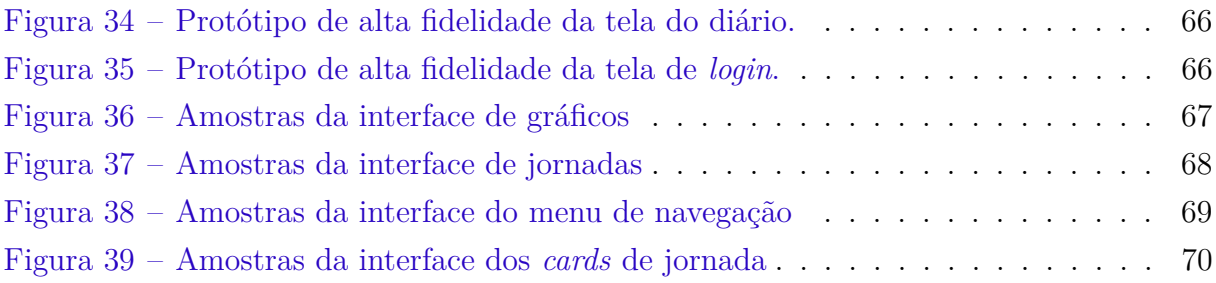

# Lista de tabelas

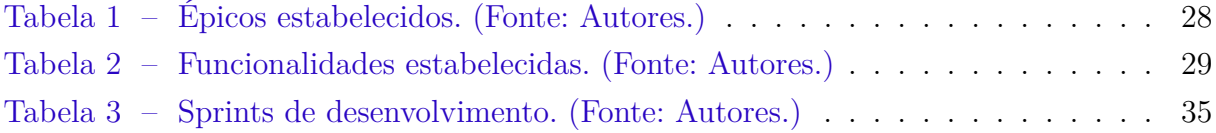

# Lista de abreviaturas e siglas

- UBS Unidade Básica de Saúde
- UnB Universidade de Brasília
- UI Interface de Usuário
- UX User Experience
- DDD Domain Driven Design
- Apps Aplicativos
- MVP Minimum viable product

# Sumário

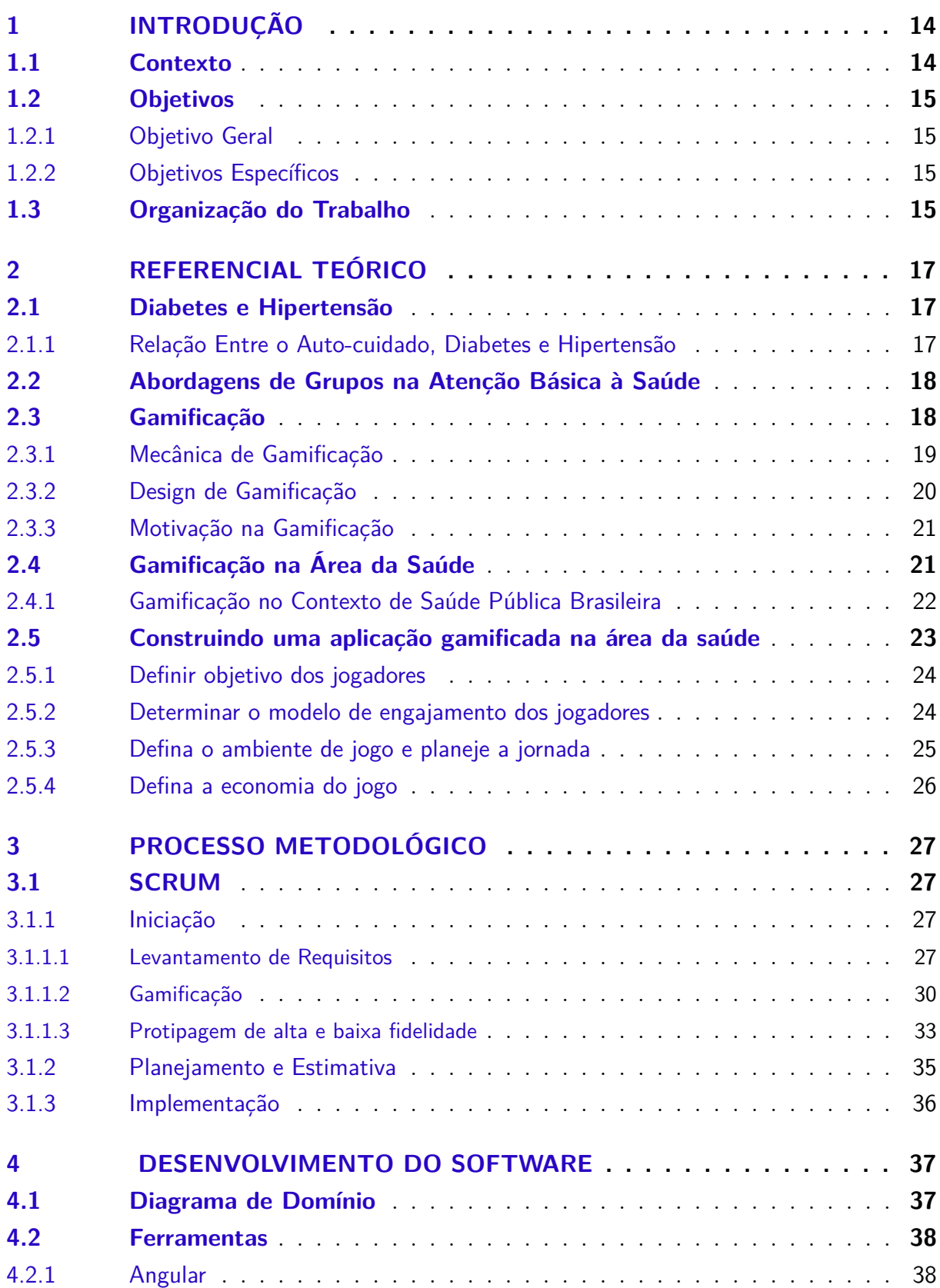

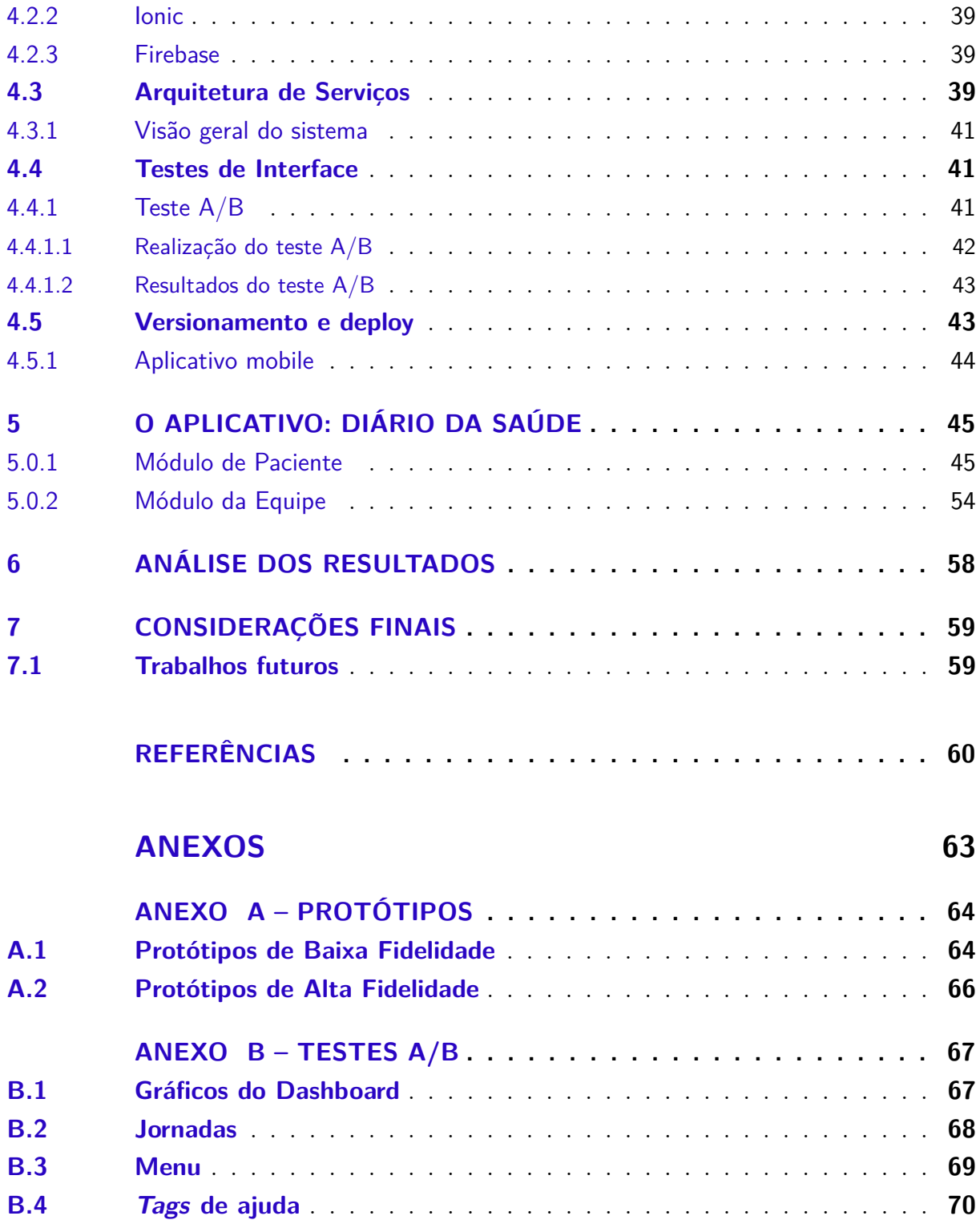

## 1 Introdução

### 1.1 Contexto

A hipertensão e a diabetes são doenças crônicas não transmissíveis que juntas afetam respectivamente 7,4% e 24,5% dos brasileiros em 2019, tendo um aumento no número de casos de hipertensão em 8.5% e de diabetes em 1.9% desde 2006 (UNASUS, 2020).

O acompanhamento e o tratamento de pacientes diabéticos e hipertensos, ocorre de maneira gratuita dentro do sistema de saúde pública brasileira, ou como é chamado, Sistema Único de Saúde(SUS)(APS.SAUDE.GOV.BR, ). Os cuidados que envolvem esses pacientes, normalmente acontecem na atenção primária, sendo o primeiro nível de atenção em saúde dentro do SUS. Em pesquisas realizadas com profissionais de saúde, foi verificado que grande parte dos pacientes não possuem hábitos saudáveis em suas rotinas além de apresentarem falta de controle dos valores pressóricos e glicêmicos.

Ambas as doenças têm como causa em comum fatores genéticos e a ausência de hábitos saudáveis, como alimentação adequada e exercícios físicos. A hipertensão e diabetes quando diagnosticadas precisam de um monitoramento contínuo do paciente, caso contrário o agravamento da doença pode ocorrer de forma muito rápida, resultando em complicações futuras e até mesmo hospitalização (APS.SAUDE.GOV.BR, ). É neste contexto que a ideia da gamificação encontra a realidade da saúde.

Ao pensar na gamificação em aplicativos, observamos que é uma das melhores estratégias para o monitoramento a distância de pacientes. Além das visitas domiciliares e de tele orientações, manter um registro online de atividades realizadas num aplicativo que, além de monitorar, também diverte, se torna uma ferramenta útil que a própria equipe médica pode se fazer valer para mensurar o autocuidado, reforçando sua conduta, facilitando a rotina hospitalar e estimulando o engajamento e saúde (APS.SAUDE.GOV.BR, ).

Pessoas que realizam o autocuidado, além de contribuírem para a redução de danos, garantem uma qualidade de vida melhor do que os que não praticam essa tarefa. Entretanto, é preciso compreender a realidade dessa parcela que não consegue tirar um tempo no dia para se cuidar, seja pela rotina corrida de trabalho ou outros aspectos que fogem do controle. É para facilitar esse contexto e promover a ampliação e disseminação do autocuidado que a área da saúde encontrou vias comuns com a gamificação (ANTIGO.SAUDE.GOV.BR, ).

Tendo isso em vista, este trabalho apresenta uma aplicação gamificada, que visa auxiliar no tratamento de pacientes diabéticos e hipertensos. O diário da saúde tem por objetivo cadastrar e acompanhar os pacientes a fim de através do autocuidado garantir uma melhor qualidade de vida aos pacientes.

### 1.2 Objetivos

#### 1.2.1 Objetivo Geral

O objetivo geral deste trabalho é a criação de uma aplicação gamificada com o intuito de estimular o autocuidado e melhorar o monitoramento dos pacientes no contexto do tratamento da hipertensão e/ou diabete nas Unidades Básicas de Saúde(UBS).

#### 1.2.2 Objetivos Específicos

- Entregar aplicação WEB/Mobile gamificada no contexto da saúde;
- Entregar protótipos de alta fidelidade;
- Estabelecer requisitos de software;
- Estabelecer público alvo;
- Documentação básica do sistema;

### 1.3 Organização do Trabalho

Este trabalho de conclusão de curso está organizado de acordo com os seguintes capítulos:

- **Capítulo 1 Introdução:** Breve contexto sobre as principais motivações;
- **Capítulo 2 Referencial Teórico:** Apresenta o referencial teórico utilizado no presente trabalho. Contexto sobre hipertensão, diabetes e como é realizado o tratamento dessas condições no contexto de saúde pública brasileira, além de apresentar conceitos utilizados de gamificação;
- **Capítulo 3 Metodologia:** Explicação da metodologia utilizada no trabalho. A metodologia foi dividida em duas partes principais, na primeira parte, abordamos o tipo de pesquisa e o levantamento de informações, já na segunda parte foi abordado o processo utilizado no desenvolvimento de software;
- **Capítulo 4 Desenvolvimento do Software:** Aplicação dos conceitos apresentados para entregar o produto minimo viável;
- **Capítulo 6 Resultados:** Apresentação dos resultados obtidos, assim como as dificuldades encontradas durante o desenvolvimento do trabalho.
- **Capítulo 7 Considerações Finais:** Encerramento do trabalho.

## 2 Referencial Teórico

### 2.1 Diabetes e Hipertensão

Diabetes é uma condição de saúde crônica que afeta a capacidade metabólica do corpo decorrente da falta de produção de insulina. Essa doença se caracteriza pelas altas taxas de açúcar no sangue (hiperglicemia) de forma permanente(ALVES, 2009).

Existem três tipos principais de diabetes(CONTROL; CDC, 2022):

- Tipo 1: acredita-se que esse tipo de diabetes seja causado por uma reação autoimune. Essa reação impede seu corpo de produzir insulina.
- Tipo 2: nesse tipo de diabetes seu corpo não usa bem a insulina e não consegue manter o açúcar no sangue em níveis normais. Desenvolve-se ao longo de muitos anos e geralmente é diagnosticada em adultos. Esse é tipo mais comum entre os portadores dessa doença.
- Diabetes gestacional: a diabetes gestacional se desenvolve em mulheres grávidas que nunca tiveram diabetes. Na maioria dos casos, não há sintomas.

Hipertensão é a pressão arterial que está acima do normal, ou seja, é uma condição em que a força do sangue contra as paredes das artérias é muito alta(SUS, ).

Normalmente a hipertensão é definida como pressão arterial acima de 140/90, e é considerada grave se a pressão estiver acima de 180/120. O primeiro número, chamado pressão arterial sistólica, mede a pressão nas artérias quando o coração bate. Já o segundo número, chamado pressão arterial diastólica, mede a pressão nas artérias quando o coração descansa entre as batidas(CONTROL; CDC, 2022).

#### 2.1.1 Relação Entre o Auto-cuidado, Diabetes e Hipertensão

O controle da hipertensão e da diabetes está intimamente relacionado às mudanças de hábitos de vida, como: alimentação adequada, prática regular de exercícios físicos e abandono do tabagismo. Com isso, destaca-se que, para o sucesso do controle da hipertensão arterial sistêmica, é necessária a prática do autocuidado pelo paciente. Este é definido como a realização de atividades que os indivíduos desempenham em seu benefício para manter a vida, a saúde e o bem-estar.

Quando o autocuidado é efetivamente realizado, ajuda a manter a integridade estrutural e funcional, contribuindo para o desenvolvimento humano. Entretanto, quando esse autocuidado não é realizado pelo paciente com hipertensão, surgem os déficits de autocuidado, sendo essencial, nessa situação, a inserção do profissional de saúde para atuar na sensibilização dos pacientes à adesão à prática do autocuidado, visando prevenir complicações e promover a saúde(MAGRI et al., 2020).

### 2.2 Abordagens de Grupos na Atenção Básica à Saúde

A abordagem de grupos como uma das práticas de educação em saúde possibilita aos participantes ampliar o conhecimento, a discussão e a crítica, e estabelecer práticas de saúde relacionadas às questões de saúde. Na atenção básica, os grupos são básicos porque servem como ferramentas para observar as relações e estilos de vida na área. Olhar para indivíduos e grupos, bem como para indivíduos do grupo, pode ajudar no processo de tratamento e acompanhamento do assunto(CHAVES, 2016).

Os grupos na Atenção Básica têm o objetivo de atingir a parcela populacional que necessita de intervenções que contemplem ações educativas, de aprendizagem de como conviver com a doença ou situação atual e mudanças de hábitos. Os principais grupos encontrados na área da saúde são grupos de hipertensos e diabéticos.

### 2.3 Gamificação

Gamificação é a utilização de mecânicas e elementos dos jogos e videogames em contextos reais para torná-los atrativos e divertidos. Esse processo ocorre através da elaboração e aplicação de dinâmicas que aumentam o engajamento de indivíduos nas mais diversas áreas, como educação, saúde, trabalho, marketing e outros, ampliando o entusiasmo e trabalhando para influenciar a participação de pessoas em processos ou atividades (DETERDING et al., 2011). Apesar do nome gamificação ser uma derivação da palavra *games*, é errado presumir que a gamificação utiliza de jogos em suas técnicas.

As técnicas de gamificação visam tirar proveito do desejo natural das pessoas por competição, socialização, conquista, sucesso ou simplesmente a obtenção de resultados. Os elementos encontrados nesse tipo de técnica para trazer a sensação de recompensa ao usuário podem incluir a utilização de pontos, distintivos, selos de conquista ou nível, barras que indiquem situação ou progresso de conclusão ou fornecimento de algum tipo de moeda virtual aos usuários. Permitir que outros jogadores vejam as recompensas das tarefas ou fornecer tabelas de classificação são formas de encorajar os jogadores a competir (SEPEHR; HEAD, 2013).

#### 2.3.1 Mecânica de Gamificação

Os mecanismos de gamificação são integrados ao contexto, com o objetivo de melhorar a usabilidade e apelar a todos os aspectos dos videogames que os jogadores geralmente gostam e forçam os jogadores a continuar jogando. Dentre os elementos mais utilizados podemos destacar os distintivos ou selos, pontos/níveis, tabelas de classificação, desafios e interação social.

- **Distintivos:** Distintivos, selos, emblemas e outros conceitos semelhantes são usados para identificar e recompensar conquistas individuais. Geralmente, os usuários recebem emblemas quando concluem tarefas ou participam de atividades. Alguns trabalhos sugerem que o logotipo deve trazer um aspecto único (MEKLER et al., 2013). Eles também devem ser significativos para o indivíduo que o recebeu, não fornecidos aleatoriamente, sem aviso ou garantia. Além disso, o distintivo ou selo deve estar contextualizado com a situação.
- **Pontos e níveis:** Pontos e níveis tem como finalidade mostrar ao usuário sobre o seu nível de familiaridade e recompensar a experiência e o conhecimento dentro da situação gamificada. Isso geralmente é obtido avaliando os valores de pontos do usuário e atribuindo aos usuários ícones ou títulos metafóricos à medida que progridem dentro do contexto da gamificação. Essa metáfora para a experiência do usuário é importante para promover o engajamento social do usuário, porque usuários novos e potenciais usuários são mais propensos a se envolver com usuários mais experientes, conforme evidenciado por meio de seus valores de ponto e nível (MEKLER et al., 2013).
- **Tabelas de classificação:** Placar, também conhecido como tabela de classificação, classifica dinamicamente o progresso pessoal, as conquistas e os pontos dos usuários em comparação com os outros competidores. O placar pode mostrar aos usuários sua posição em relação aos outros, permitindo que saibam quão bem eles estão em determinado contexto quando comparado com seus colegas (LIU; ALEXANDROVA; NAKAJIMA, 2011). Dependendo do design e da intenção da aplicação, colunas e filtros adicionais podem ser adicionados para fornecer muitos outros elementos, desempenho, pontuação, número de distintivos ou conquistas.
- **Desafios:** Por meio de desafios, os usuários podem ser motivados a continuar atividades ou processos dentro de um contexto ou ambiente gamificado, especialmente quando esses desafios validam sua compreensão do propósito e dos objetivos da atividade. Se não houver uma narrativa subjacente que inclua pontos de verificação, muitos mecanismos de gamificação têm pouco ou nenhum significado para os usuários. Esses pontos de verificação indicam que os usuários estão realmente usando

e passando pelo sistema da maneira como deveriam ser usados. Desafios e missões são métodos eficazes para outras mecânicas de gamificação(MILLER; CAFAZZO; SETO, 2016).

• **Interação social:** A permissão do compartilhamento de dados e informações entre os usuários têm a capacidade de motivar o engajamento contínuo do usuário. A implementação de uma interface de relacionamento entre as pessoas facilita engajamento social de duas maneiras notáveis. Em primeiro lugar, os usuários podem desejar compartilhar dados e conquistas dos seus feitos, de modo a construir uma imagem de si próprio com outros indivíduos que participam da mesma situação gamificada, bem como obter ajuda ou apoio desses usuários. Além disso, essa técnica permite a integração entre indivíduos externos, onde novos usuários são trazidos para o sistema gamificado por meio de convites de usuários existentes quando possibilitada a interação externa (SHI et al., 2014).

#### 2.3.2 Design de Gamificação

Gamificação é um design que coloca a maior ênfase na motivação humana no processo. Em essência, é o *design* focado no humano em vez de ser o *design* focado na função, sendo que o focado no humano é o processo de design que otimiza a motivação humana em um sistema, em oposição à pura eficiência(CHOU, 2014).

A maioria dos sistemas são baseados e focados na função. É como uma fábrica que assume que seus trabalhadores farão seu trabalho porque são obrigados a fazê-lo. No entanto, o *design* focado no humano lembra que as pessoas em um sistema têm sentimentos, inseguranças e razões pelas quais querem ou não querem fazer certas coisas. Então a motivação, como será apresentado na subseção 2.3.3 Motivação na Gamificação, tem um peso muito grande tendo em vista a questão humana(CHOU, 2014).

Levando em consideração esses aspectos de design focado no humano, o autor Yu-kai Chou, criou um *framework* de design de gamificação chamado Octalysis. O autor cita em seu livro "*Actionable Gamification: Beyond Points, Badges and Leaderboards*"que seu *framework* possui dois níveis, nível 1 e nível 2, sendo o ultimo, divido em 4 fases: *Discovery*, *Onboarding*, *Scaffolding* e *The Endgame*(CHOU, 2014).

- Discovery: descobrir o que é o jogo e onde eles estão no jogo.
- Onboarding: usuários se familiarizarão com as regras do jogo, as opções, a mecânica e os estados de vitória.
- Scaffolding: os jogadores usam todas as regras e opções que aprenderam durante o *Onboarding* para tentar alcançar o maior número possível de vitórias. Esta é a fase que supostamente deve acontecer a maior "diversão".

• The Endgame: quando os jogadores acreditam ter feito tudo o que há para fazer pelo menos uma vez e estão começando a sentir que não há mais "vitórias"a serem conquistadas.

Segundo Chou, essa fases ocorrem na sequência que está listada acima, e normalmente o usuário passa por essa sequência somente uma vez, com exceção de cenários em que novas funcionalidades foram adicionadas ao jogo.

#### 2.3.3 Motivação na Gamificação

Como a gamificação envolve a adição de elementos de jogos (como níveis, pontos, emblemas, placar, etc.) como incentivos usados nos sistemas gamificados, o aspecto principal da gamificação são as recompensas destinadas a motivar os usuários. O conceito de motivação na Teoria da Autodeterminação (TDA) é considerado um fundamento perfeito (SEABORN; FELS, 2015). TDA distingue dois tipos principais de motivação: intrínseca e extrínseca.

A **motivação intrínseca** envolve a realização de uma tarefa porque é pessoalmente benéfica ou gratificante para você. Quando há motivação intrínseca, a pessoa será impelida a agir pela diversão ou desafio envolvido, em vez de pela pressão externa ou recompensas (DAHLSTRøM, ). A motivação intrínseca é uma tendência natural de explorar, dominar e estar espontaneamente interessado na perseverança, no desempenho e na felicidade. Alguns exemplos da motivação em questão pode ser uma sensação de auto-atualização ou cumprimento de tarefa, ou até mesmo prazer.

A **motivação extrínseca** envolve completar uma tarefa ou exibir um comportamento devido a causas externas, como evitar punição ou receber uma recompensa, pontos ou prêmios. Em alguns casos, a motivação extrínseca é benéfica. Por exemplo, quando há necessidade de concluir uma tarefa que geralmente acha desagradável, trabalhar duro para obter algum tipo de recompensa é útil.

## 2.4 Gamificação na Área da Saúde

A gamificação é uma abordagem que pode ser encontrada nos mais diferentes contextos e áreas. Há trabalhos que abordam a gamificação na área de educação(BARATA et al., 2013), em ambientes de trabalho e negócios (PERRYER et al., 2016) e até mesmo no âmbito militar(LOWMAN, 2016). Além desses contextos, a gamificação relacionado a saúde tem apresentado expressivo crescimento (CORREA, 2021), e sua aplicabilidade pode ser encontrada no estabelecimento de rotinas de exercícios, nutrição, controle de peso, adesão à medicação e monitoramento de pacientes com doenças crônicas(MILLER; CAFAZZO; SETO, 2016), entre outros.

A gamificação é uma técnica que busca impactar positivamente diversos contextos de bem-estar e saúde, não só porque pode envolver mais as pessoas e torná-las mais responsáveis por suas decisões relacionadas à saúde, mas também porque pode melhorar o desempenho e assertividade dos profissionais de saúde.

#### 2.4.1 Gamificação no Contexto de Saúde Pública Brasileira

O relato da utilização de técnicas de gamificação na saúde na literatura, levando em consideração o contexto brasileiro, é notoriamente pequeno quando comparado a divulgação de trabalhos feitos no exterior, mas é possível destacar algumas publicações que relatam o uso da gamificação em território nacional e também no âmbito de saúde pública.

A Universidade de Passo Fundo (UPF), instituição de ensino superior privada no sul do Brasil, publicou em 2020 um trabalho que relata a utilização do aplicativo gamificado *e-Lifestyle* (APPS, 2019) para o monitoramento de pacientes com hipertensão. O trabalho tinha como objetivo conduzir um teste para verificar preliminarmente a abordagem de intervenção e os efeitos do uso de um aplicativo gamificado nas condições de saúde de pacientes com pressão arterial alta. O estudo monitorou 39 pacientes em um período de 3 meses, onde os autores promoveram oficinas de informação em saúde para envolver pacientes na utilização do *app*. Foram identificadas melhorias no grupo observado devido às oficinas e engajamento com o aplicativo, incluindo a redução no colesterol total,melhoria nos hábitos alimentares e aumento de práticas voltadas para o autocuidado. O grupo de intervenção, que utilizou o aplicativo *e-Lifestyle* , houveram mudanças na pressão sistólica e diastólica para níveis mais adequados. Além disso, o grupo de intervenção melhorou os níveis de glicose e colesterol HDL e redução do consumo de alimentos ultraprocessados. O estudo concluiu que o uso de um aplicativo gamificado teve efeitos positivos nas condições de saúde dos pacientes(DEBON et al., 2020).

No estado do Maranhão, por meio de acadêmicos da Universidade Federal do Maranhão(UFMA), foi realizado um estudo com a utilização de gamificação para o tratamento de doenças nos rins. O trabalho relata a utilização de dinâmicas com elemento de gamificação para aumentar a disseminação de conhecimento para o tratamento de doenças renais entre os pacientes. Foram desenvolvidos dinâmicas que enquadram-se no gênero *storytelling*, que é uma atividade narrativa de história, seguindo o formato encontrado em gibis e livro de quadrinhos, utilizando a interação do jogador para completar a história. O artigo relatou impactos positivos no grupo em relação a melhora do conhecimento sobre doenças renais (SALGADO et al., 2015).

No caso do aplicativo *esquadrão da dor*, para motivar o público jovem a concluir seus relatos de dor, a equipe de design supôs que poderia utilizar seus inerentes interesses por vídeo games. Essa percepção auxiliou a moldar não somente o mecanismo e a usabilidade do jogo, mas também o estilo e até mesmo o nome do aplicativo. Ao abraçar jogos

e tecnologias que as crianças apreciam e com as quais estavam acostumadas a interagir, a equipe encontrou uma maneira de levar o que antes era uma tarefa tediosa e torná-la uma tarefa divertida.

Cada paciente recebeu um iPhone com o Esquadrão da Dor. Duas vezes por dia eles recebiam um alerta através de seu telefone, informando que era hora de completar o relatório de dor. O aplicativo foi projetado para se sentir como um video game de combate ao crime e contém muitos clichês policiais, incluindo um caderno espiral, um escritório escuro e uma xícara de café em uma mesa antiga. Cada relatório de dor foi estilizado para parecer com um bloco de notas de um detetive. Cada uma dessas escolhas estilísticas foi feita para manter os pacientes atraídos e entretidos.

### 2.5 Construindo uma aplicação gamificada na área da saúde

As fases envolvidas no desenvolvimento de um aplicativo gamificado é estruturada em uma ordem sequencial. Ela concentra o *design* no alcance dos objetivos do jogador, reduzindo a quantidade de tempo e os riscos envolvidos no projeto de uma solução que utiliza a gamificação.

A gamificação não é a solução para todos os problemas de engajamento. Nesse sentido, a definição clara dos resultados e objetivos esperados vai ajudá-lo a determinar se esse conceito é, ou não adequado para auxiliá-lo a enfrentar os desafios da empresa(BURKE, 2014).

Ao iniciar um projeto, os participantes devem fazer as seguintes perguntas:

- 1. Quais são os objetivos da empresa ao gamificar as plataformas ?
- 2. Que índices a empresa precisaria atingir para ser considerada um sucesso?

É fundamental definir o publico alvo para qualquer solução. De modo geral, esse público específico é formado geralmente, por uma comunidade que compartilha os mesmos interesses. Em termos de valores, as empresas realizam diferentes tipos de troca com cada um desses públicos(BURKE, 2014). Tendo isso mentes, pode-se fazer as seguitnes perguntas:

- 1. Qual é a média de patrimônio líquido dos seus clientes?
- 2. Eles são casados ou solteiros?
- 3. Eles praticam exercicios?

O intuito de se definir um público alvo é estabelecer limites em torno de um grupo de pessoas com o qual a empresa precisa se envolver. Isso limita o número de diferentes tipos de **players** que precisam ser considerados na solução e, desse modo, direciona e guia as decisões relativas ao design. Por exemplo, no caso do diário da saúde, o público alvo é formado por pacientes de ambos os sexos, na faixa etária de 50 a 70 anos.

Uma vez identificado o público alvo, prepare-se para devotar um tempo considerável ao aprendizado de tudo sobre seus componentes. Os melhores designers constroem ideias de baixo para cima, observando o público alvo, coletando dados e identificando relações.

#### 2.5.1 Definir objetivo dos jogadores

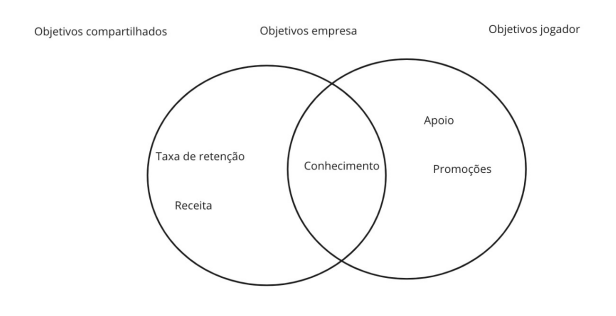

Figura 1 – Definindo o escopo do projeto de gamificação

Fonte: Burkley, 2015

Na hora de definir o escopo, verificamos em que pontos os resultados, para a empresa e os objetivos dos membros se entrelaçam, e em quais isso não acontece. A área de interseção, o ponto central para gamificação, define o espaço oportuno para envolver os jogadores de modo que eles alcancem seus objetivos e, ao mesmo tempo, para que a companhia atinja suas metas.

#### 2.5.2 Determinar o modelo de engajamento dos jogadores

Depois de definir o escopo da solução gamificada e determinar os objetivos e as motivações dos participantes, é hora de cuidar das decisões a respeito da estruturação da solução gamificada. O modelo de engajamento dos jogadores vai descrever de que modo eles vão interagir com a solução.

• Colaborativo/Competitivo: Um dos parâmetros básicos a ser considerado é o equilibrio entre competição e colaboração nas experiências gamificadas. Nessa área, muitas pessoas confudem jogos com gamificão, A assunção mais comum é que jogos são naturalmente competitivos e que "um pouco de competição não machuca ninguém". Porém, na maioria das soluções gamificadas, não existe um vencedor único, e os próprios jogadores encorajam uns aos outros a se tornarem bem-sucedidos.

- Intríseco/Extríseco: Como já discutido nesse trabalho, soluções em que os jogadores são primariamente recompensados com elementos tangíveis são na verdade, programas de recompensas. Soluções gamificadas contam primariamente com recompensas intrísecas, o que não significa que as extrísecas não possam ser utilizadas(BURKE, 2014).
- Multijogadores/Jogadores individuais: Os designers de soluções gamificadas precisam determinar, logo de início, se o produto suportará vários jogadores competindo entre si ou se a disputa será entre jogador e jogo.
- Por campanha/Infinito: Definir se a solução vai possuir um fim, ou se, os treinamentos são atividades contínuas e constantes.
- Emergent gameplay/Roterizado: Alguns aplicativos gamificados são mais adequados a jogos com roteiros pré-definidos, enquanto outros são mais apropriados para jogos denominados emergent gameplay, considerados melhores quando os resultados são desconhecidos(BURKE, 2014).

#### 2.5.3 Defina o ambiente de jogo e planeje a jornada

O ambiente de jogo trata-se do ambiente oferecido aos jogadores para que eles se envolvam tanto com o próprio jogo quanto entre si. Em contraste com os videogames, a maioria das soluções gamificadas não apresenta mundos virtuais elaborados com animações de alta qualidade. Na verdade, a maior parte oferece soluções bastante básicas, capazes de apresentar o perfil do jogador, seu progresso e as ferramentas básicas para que eles engajam na solução.

**Jornada do jogador**: Ela descreve o caminho que os jogadores escolhem para a solução. Os designers precisam manter o envolvimento dos competidores equilibrando cuidadosamente os desafios e as habilidades deles ao longo do processo, do momento em que entram no jogo até o instante que chegam em níveis mais avançados.

As soluções gamificadas são projetadas para apresentar aos jogadores uma séries de ações e engajamento sobre os quais eles precisam ter domínio total. Cada tentativa de completar ação é respondida com algum tipo de *feedback* (seja ele positivo, ou negativo)(BURKE, 2014).

#### 2.5.4 Defina a economia do jogo

Há quatro moedas básicas que os jogadores podem acumular ao participarem de economia de jogos: **divertimento**, **elementos tangíveis**, **capital social** e **autoestima** e elas são implementadas na forma de mecânicas de jogo, como pontos, distintivos e posição em um placar. Tais mecânicas são simplesmente símbolos de diferentes tipos de moeda de motivação aplicadas para recompensar jogadores(BURKE, 2014).

- O divertimento é a moeda principal dos jogos.
- Elementos tangíveis representam a moeda primária dos programas de recompensas
- Autoestima e capital social são as recompensas primordiais das soluções gamificadas.

## 3 Processo Metodológico

### 3.1 SCRUM

Para o processo construção deste aplivativo, foi utilizado o desenvolvimento de software ágil, também conhecido simplesmente como Agile, a partir da adoção da metodologia SCRUM. Metodologia ágil é um tipo de metodologia de desenvolvimento que antecipa a necessidade de flexibilidade e aplica um nível de pragmatismo à entrega do produto acabado. Os benefícios do Agile incluem sua capacidade de ajudar as equipes em um cenário em evolução, mantendo o foco na entrega eficiente de valor comercial. A cultura colaborativa facilitada pelo Agile também melhora a eficiência em toda a organização, pois as equipes trabalham juntas e entendem suas funções específicas no processo(DINGSøYR et al., 2012).

Scrum é um framework ágil leve que pode ser usado por gerentes de projeto para controlar todos os tipos de projetos iterativos e incrementais. No Scrum, o proprietário do produto cria um backlog do produto que permite trabalhar com sua equipe para identificar e priorizar a funcionalidade do sistema. O backlog do produto é uma lista de tudo que precisa ser realizado para entregar um sistema de software bem-sucedido e funcional – isso inclui correções de bugs, recursos e requisitos não funcionais. Uma vez que o backlog do produto é definido, nenhuma funcionalidade adicional pode ser adicionada, exceto pela equipe correspondente(DINGSøYR et al., 2012).

#### 3.1.1 Iniciação

A fase de iniciação deste trabalho, baseado no framework Scrum, foi o período em que foi criado uma visão do aplicativo. Isso inclui pontos de identificação importantes, como observar quem são as partes interessadas do projeto. Durante a iniciação, determinou-se os limites dos épicos, que é o projeto geral em que a equipe trabalhou. Você também constrói o backlog do projeto com base nos requisitos levantados(INDEED CAREER GUIDE, 2021).

#### 3.1.1.1 Levantamento de Requisitos

O levantamento de requisitos de um software é uma parte indispensável durante o ciclo de desenvolvimento de um software, principalmente no começo de um projeto onde não se tem dados suficientes para saber o que de fato é bom e o que é ruim para o usuário. Antes de começar a desenvolver um software é necessário definir as principais funcionalidades e como o software vai funcionar.

No projeto diário da saúde, os requisitos foram levantados utilizando as seguintes abordagens:

- **Levantamento de informações:** o levantamento de informações é um processo que ajuda a capturar as necessidades dos clientes antes de projetar o desenvolvimento. Assim, os problemas solucionados são problemas concretos e reais e não apenas imaginados pela equipe de desenvolvimento. Durante o levantamento, foram enviados questionários para estudantes da área da saúde para entender como funciona a abordagem de pacientes que possuem hipertensão ou diabetes.
- **Reuniões com especialistas:** uma parte importante do processo de desenvolvimento é o contato com especialistas de negócio para ter uma boa compreensão do domínio em questão. Foram realizadas algumas reuniões com especialistas do domínio da saúde e das áreas de gamificação. Ao longo do desenvolvimento procuramos entender cada vez mais o domínio e revisar o conhecimento que já possuíamos e também procuramos entender melhor os requisitos.
- **Pesquisa de mercado:** A pesquisa de mercado é o processo de coleta de informações sobre seu público-alvo. Durante essa busca tentamos responder às seguintes perguntas:
	- 1. Quais são os aplicativos que utilizam gamificação na área da saúde ?
	- 2. Quais as principais funcionalidades dos aplicativos gamificados na área da saúde ?
	- 3. Qual vai ser a vantagem do aplicativo diário da saúde ?

Conforme explicado anteriormente, o levantamento dos requisitos foi realizado através de levantamento de informações, reuniões com especialistas, pesquisa de mercado e entrevistas com profissionais de saúde. Visando definir um escopo mínimo do produto viável, os requisitos foram definidos e divididos em épicos(Tabela 1), funcionalidades esperadas(Table 2) e as histórias dos usuários divididas entre pacientes e profissionais.

| Número | <b>Epicos</b>             |  |
|--------|---------------------------|--|
|        | Autenticação              |  |
|        | Gerenciamento de usuários |  |
|        | Dashboard informativo     |  |
|        | Elementos de gamificação  |  |

Tabela 1 – Épicos estabelecidos. (Fonte: Autores.)

| Número         | <b>Funcionalidades</b>           |  |
|----------------|----------------------------------|--|
| 1              | Cadastro de pacientes            |  |
| $\bf{2}$       | Cadastro de profissionais        |  |
| 3              | Cadastro de diários              |  |
| 4              | Cadastro de grupos               |  |
| $\overline{5}$ | Cadastro de únidades de saúde    |  |
| 6              | Cadastro de missões              |  |
| 7              | Cadastro de FAC                  |  |
| 8              | Pontuação dos pacientes          |  |
| 9              | Visualização dos dados coletados |  |
| 10             | Visualização de jornadas         |  |
|                | Visualização de missões          |  |

Tabela 2 – Funcionalidades estabelecidas. (Fonte: Autores.)

Para o detalhamento de cada funcionalidade, os desenvolvedores uitilizaram da escrita de histórias de usuário, que tem como objetivo s articular como um trabalho entregará um valor específico de volta ao cliente. As histórias de usuários são algumas frases em linguagem simples que descrevem o resultado desejado. Eles não entram em detalhes. Os requisitos são adicionados posteriormente, uma vez acordados pela equipe. Tendo isso em vista, segue abaixo as histórias criadas:

- Eu, como **paciente**, desejo me identificar no aplicativo.
- Eu, como **paciente**, quero visualizar a experiência de acordo com a condição que possuo (diabetes/hipertensão).
- Eu, como **paciente**, quero visualizar uma introdução explicativa sobre o aplicativo.
- Eu, como **paciente**, quero visualizar os dados coletados à medida que forem preenchidos.
- Eu, como **paciente**, quero armazenar meus diários.
- Eu, como **paciente**, quero visualizar os pontos conquistados e progresso.
- Eu, como **paciente**, quero visualizar os dados coletados à medida que forem preenchidos.
- Eu, como **paciente**, quero visualizar as jornadas disponíveis.
- Eu, como **paciente**, quero visualizar as missões da jornada e seu progresso.
- Eu, como **paciente**, quero que o aplicativo me ajude a lembrar das minhas marcações.
- Eu, como **paciente**, quero visualizar artigos e vídeos sem precisar sair do aplicativo.
- Eu, como **paciente**, quero consultar uma sessão de dúvidas, caso necessite.
- Eu, como **paciente**, quero ser vinculado a um grupo de acordo com a UBS correspondente.
- Eu, como **profissional** desejo me identificar no aplicativo.
- Eu, como **profissional**, quero visualizar todos os grupos disponíveis.
- Eu, como **profissional**, quero visualizar todos os pacientes de cada grupo.
- Eu, como **profissional**, quero poder visualizar os dados de cada paciente.
- Eu, como **profissional**, quero consultar o diário dos pacientes..
- Eu, como **profissional**, quero visualizar o progresso dos pacientes..
- Eu, como **profissional**, quero poder exportar os dados do paciente..
- Eu, como **profissional**, quero poder cadastrar grupos.
- Eu, como **profissional**, quero poder cadastrar pacientes.
- Eu, como **profissional** quero poder deletar grupos.
- Eu, como **profissional** quero poder deletar pacientes.

#### 3.1.1.2 Gamificação

Gamificação ganhou adesão na área da saúde e busca transformar os cuidados diários em um jogo, de maneira interativa e divertida(NASCIMENTO; ALBUQUERQUE, 2015).

Como proposta de solução de intervenção, essa seção tem como objetivo descrever a solução desenvolvida com o intuito de estimular o autocuidado e adesão ao tratamento de pacientes com doenças crônicas não transmissíveis como diabetes e hipertensão através do uso da gamificação, além de fornecer dados mais assertivos para que os profissionais de saúde possam passar tratamentos mais efetivos.

Foi verificado através de pesquisas que a grande maioria dos brasileiros utiliza o celular para acessar a internet, com isso em mente, a equipe decidiu desenvolver um aplicativo que pode ser baixado gratuitamente e utilizado no celular ou em uma *web application*, permitindo assim que usuários que não desejam fazer o *download* do app, possam utilizar através do *browser* do seu celular de forma responsiva.

Um dos fatores importantes ao construir uma solução gamificada é definir quais vão ser os mecanismos de um jogo. Para o aplicativo diário da saúde foram definidas as seguintes mecânicas:

**Missão**: Qualquer ação com a qual os usuários possam interagir. As missões podem ser obrigatórias ou não, *one-shot* ou recorrentes, e têm um andamento definido.

**Recompensa**: Concedido aos usuários após a realização de uma ou mais missões, uma jornada ou a qualquer momento definido pelos profissionais.

**Jornada**: As jornadas podem ser usadas uma ou mais vezes para levar ao objetivo maior. Ele contém uma ou mais missões que ajudam a criar um bom comportamento do usuário.

Como mencionado anteriormente,o processo de criação do design de experiência do jogador fragmenta as fases envolvidas na criação de um aplicativo gamificado e estrutura as tarefas em uma ordem cronológica. Ela concentra o design no alcance dos objetivos pelo jogador, reduzindo simultaneamente a quantidade de tempo e os riscos envolvidos no projeto de uma solução gamificada(BURKE, 2014).

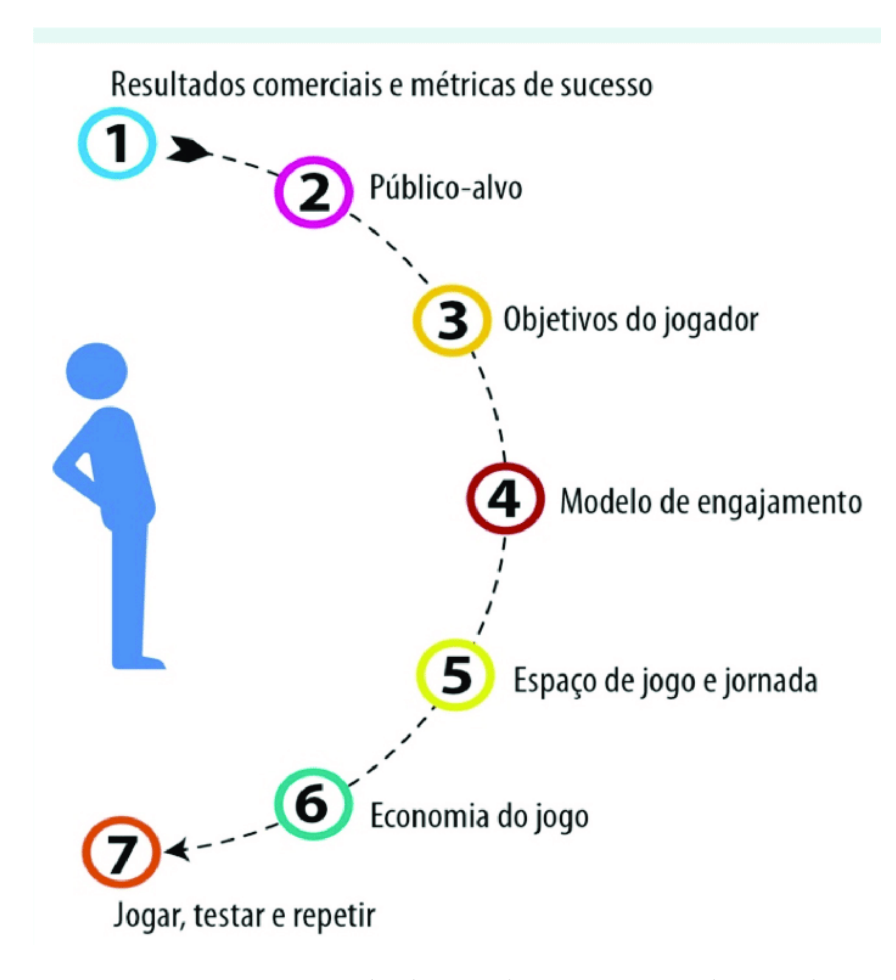

Figura 2 – Processo de design de experiência do jogador

• **Passo 1 - Definindo resultado esperados:** Ao iniciar o projeto, fizemos a seguinte pergunta: Quais são os objetivos do projeto diário da saúde ao utilizar a gamificação? Definida a pergunta, conseguimos responder alguns dos principais objetivos:

- 1. Oferecer conhecimento necessário para auto conscientização dos pacientes sobre o auto cuidado.
- 2. Ampliar base de conhecimento de pacientes com hipertensão e diabetes.
- 3. Engajar os pacientes no tratamento de diabetes e hipertensão.
- 4. Estimular autocuidado.
- **Passo 2 Definindo público alvo e o contexto:** no caso do aplicativo desenvolvido, diário da saúde, foi identificado maior prevalência de diabetese hipertensão na população entre 50 e 79 anos de ambos os sexos. Dentre essa população foi observado uma maior dificuldade em manter marcações regulares, hábitos saudáveis e retornos periódicos às unidades de saúde. Utilizando as técnicas de gamificação, o resultado final do trabalho poderá ser utilizado para engajar, armazenar e integrar profissionais de saúde e pacientes.
- **Passo 3 Definir objetivos dos jogadores:**
	- 1. Desenvolver conhecimentos básicos sobre hipertensão e diabetes.
	- 2. Criar rotinas mais saudáveis.
	- 3. Armazenar dados para visualização.
- **Passo 4 Definindo modelo de engajamento:**
	- 1. **Colaborativo/Competitivo**: Optamos por utilizar o modelo colaborativo, os jogadores são recompensados por ajudar ou encorajar os demais participantes a atingirem seus objetivos.
	- 2. **Intrínseco/Extrínseco**: Foi utilizado a motivação intrínseca. Que ocorre quando o indivíduo decide realizar determinada atividade apenas por satisfação e não pensando em alguma recompensa por ela. Dessa forma, as atividades a serem realizadas estão relacionadas a curiosidade, entretenimento, aprender algo novo ou desenvolver uma nova habilidade.
	- 3. **Multijogadores/Individuais**: Optamos por começar com o modelo individual, porém o interesse maior é utilizar para multijogadores.
	- 4. **Por campanha/Infinito**: Foi decidido utilizar por campanha. Assim os profissionais podem ter maior flexibilidade na hora de definir os objetivos junto com os pacientes.
	- 5. **Gameplay / Roteirizado**: Roteirizado.
- **Passo 5 Defina o ambiente de jogo e planeje a jornada:** No desenvolvimento do aplicativo, foram definidas jornadas comuns de acordo com o perfil do jogador. Cada missão que é completa é respondida com algum tipo de feedback (pontos);
- **Passo 6 Defina a economia do jogo:** A principal economia do aplicativo diário da saúde vai ser divertimento e autoestima.
- **Passo 7 testar e repetir:** Armazenar dados das interações entre jogadores, para que uma vez lançada possam ser feitas melhorias em cima do mesmo.

#### 3.1.1.3 Protipagem de alta e baixa fidelidade

A elaboração do protótipo de baixa fidelidade começou com simples desenhos manuais, que posteriormente foram migrados para a ferramenta de criação de diagramas e desenhos *draw.io*. Com o auxílio desta ferramenta *online*, foi possível criar algumas telas da solução proposta, como por exemplo a tela retratada na Figura 3 e as imagem no Anexo A, Seção A.1.

Figura 3 – Protótipo de baixa fidelidade da tela de *dashboard*.

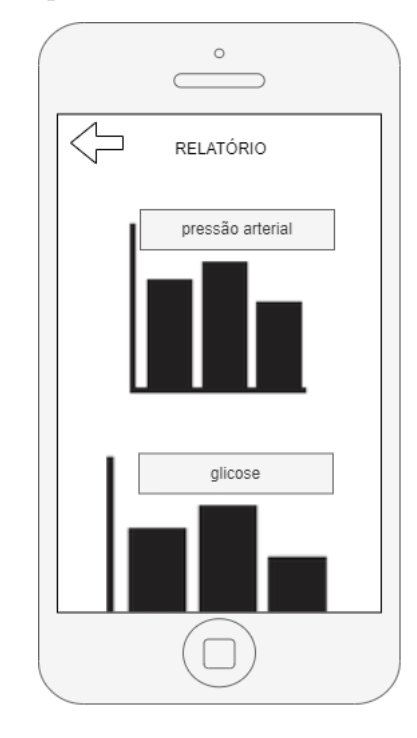

Fonte: Autor

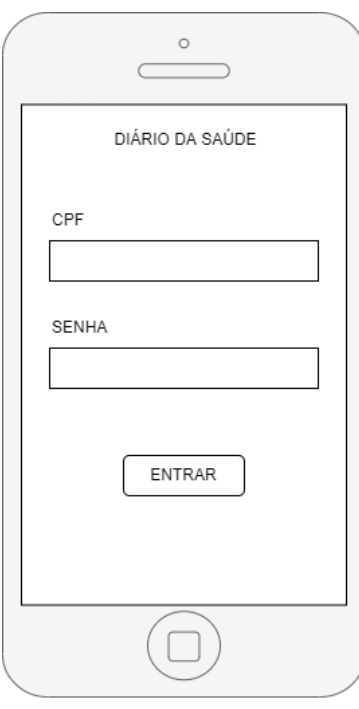

Figura 4 – Protótipo de baixa fidelidade da tela de *login*.

Fonte: Autor

O protótipo de alta fidelidade foi criado utilizando o Figma, que é uma ferramenta de design que permite criar designs para aplicativos de celular e sites, ou qualquer outro tipo de design. É uma ferramenta colabortiva, o que permite a atuação de mais de um indivíduo sobre o design.

Na Figura 5 é possível ver a representação do protótipo na modalidade de alta fidelidade, ilustrando como seria a tela de *dashboard*, que é responsável por representar os dados que o usário inseriu no diário.

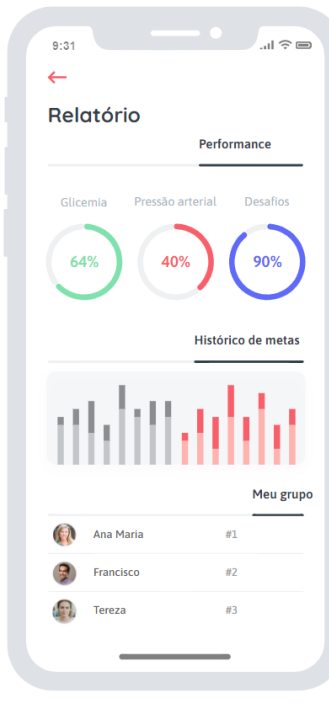

Figura 5 – Protótipo de alta fidelidade da tela de *dashboard*.

Fonte: Autor

No Anexo A, Seção A.2 tem exemplos das telas restantes.

#### 3.1.2 Planejamento e Estimativa

Ciclo processual planejado previamente visando entregar valor para o projeto. No desenvolvimento do aplicativo, foram definidas sprints de 1 semana. Cada sprint é planejada com antecedência e os desenvolvedores avaliam o que pode ou não caber durante esse período. Desta forma, a equipe trabalhou com cinco sprints, tendo inícios às segundas e términos aos sábados, conforme a Table 3.

| Sprint                      | Início               | Fim                  |
|-----------------------------|----------------------|----------------------|
|                             | 29/08/2022           | 02/09/2022           |
| $\mathcal{D}_{\mathcal{L}}$ | $\frac{05}{09/2022}$ | $\frac{09}{09/2022}$ |
| 3                           | 12/09/2022           | 16/09/2022           |
| 4                           | 19/09/2022           | 23/09/2022           |
| 4                           | 26/09/2022           | 30/09/2022           |

Tabela 3 – Sprints de desenvolvimento. (Fonte: Autores.)

#### 3.1.3 Implementação

**Daily meeting**: A cada dia da Sprint a equipe faz uma reunião diária, Ela tem como objetivo disseminar conhecimento sobre o que foi feito no dia anterior, identificar impedimentos e priorizar o trabalho a ser realizado no dia que se inicia.

**Pair Programming**: Método de desenvolvimento onde um par de membros da equipe de desenvolvimento trabalham juntos para realizar uma mesma tarefa. Este método foi bastante utilizado no desenvolvimento do projeto, onde os desenvolvedores tiveram sessões de 2 horas diariamente. A principal motivação do pair programming é otimizar o desenvolvimento das tarefas, além de disseminar conhecimento entre os integrantes da equipe.

## 4 Desenvolvimento do Software

### 4.1 Diagrama de Domínio

Modelo de domínio ou diagrama de domínio é um modelo conceitual do domínio que incorpora comportamento e dados de um determinado contexto. Levando em consideração o cenário destre trabalho, tem-se como representação de domíno o diagrama da Figura 8.

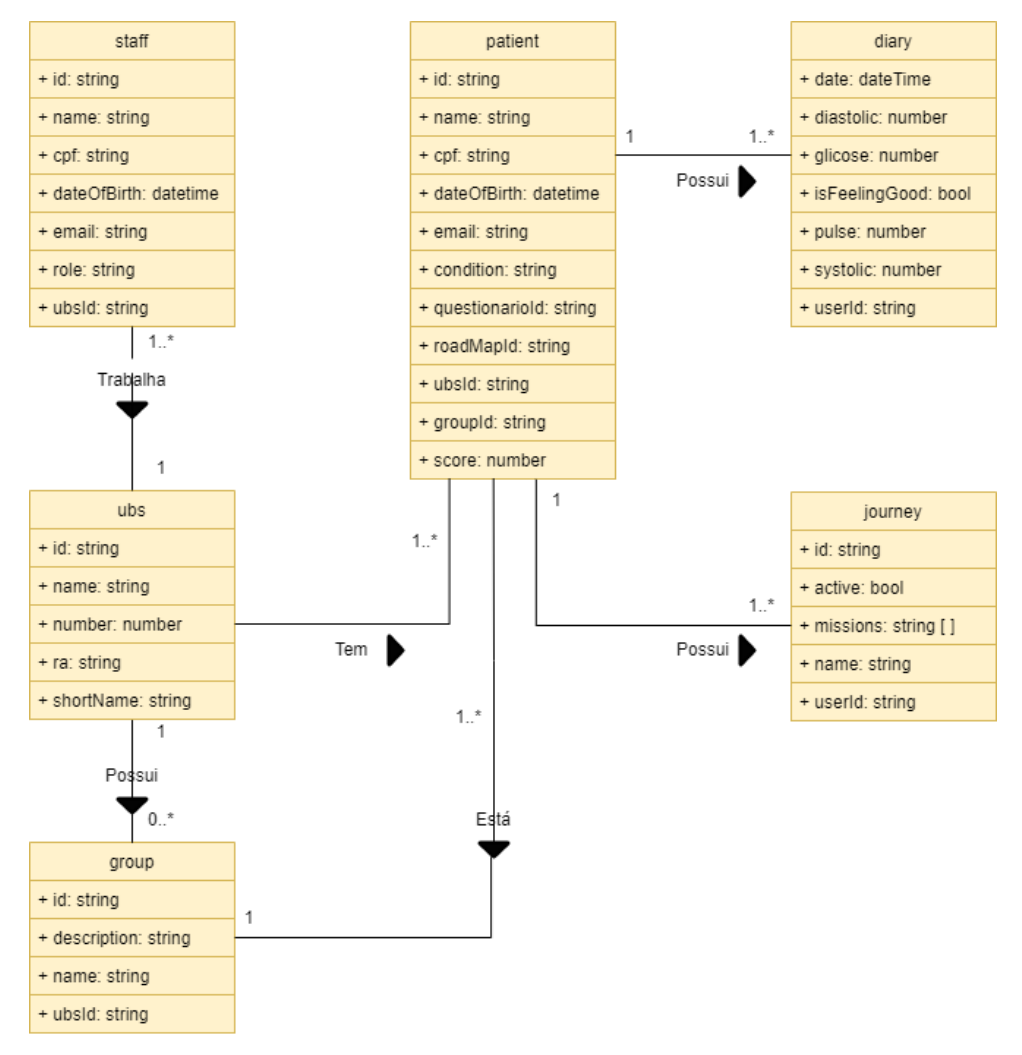

Figura 6 – Diagrama de domínio do Diário da Saúde.

Fonte: Autor

Dos objetos representados no diagrama da Figura 8, tem-se:

- Equipe(*Staff* ): possui um identificador (*id*), nome da pessoa(*name*), cpf, data de nascimento(*dateOfBirth*), e-mail(*email*), função profissional que a pessoa exerce(*role*) e um identificador da unidade básica de saúde que a pessoa trabalha(*ubsId*).
- Ubs: possui um identificador(*id*), nome da unidade(*name*), número da unidade(*number*), região administrativa em que está localizada(*ra*) e acrônimo com base no seu nome(*shorName*).
- Grupo(*Group*): possui um identificador(*id*), descrição(*description*), nome do grupo(*name*) e um identificador da unidade básica de saúde em que está situado este grupo(*ubsId*).
- Paciente(*Patient*): possui um identificador(*id*), nome do paciente(*name*), cpf, data de nascimento(*dateOfBirth*), e-mail(*email*), condição ou doença(*dh*), identificador do questionário(*questionarioId*), identificador da jornada(*roadMapId*), identificador da unidade básica de saúde que está paciente frequenta(*ubsId*), identificador do grupo que o paciente participa(*groupId*) e a pontuação do paciente dentro do aplicativo(*score*).
- Diário(*Diary*): possui um identificador(*id*), valor da pressão diastólica(*diastolic*), valor da glicose(*glicose*), estado do paciente(*isFeelingGood*), valor do pulso cardíaco(*pulse*), valor da pressão sistólica(*systolic*) e o identificador do paciente que possui o diário(*userId*).
- Jornada(*Journey*): possui um identificador(*id*), estado de atividade(*active*), lista de missões(*missions*), nome da jornada(*name*) e o identificador do paciente que está participando daquela jornada(*userId*).

### 4.2 Ferramentas

#### 4.2.1 Angular

Angular é um *framework* de desenvolvimento de aplicativos e uma plataforma de desenvolvimento para criar *single-page apps*(SPA). O *framework* utiliza da linguagem TypeScript, onde o mesmo foi criado e mantindo pela Google, com o suporte de comunidade e algumas empresas. A arquitetura de um aplicativo Angular depende de certos conceitos fundamentais. Os blocos de construção básicos da estrutura Angular são componentes Angular que são organizados em *NgModules*. *NgModules* coleta códigos relacionados em conjuntos funcionais; um aplicativo Angular é definido por um conjunto de *NgModules*.

Cada aplicativo Angular tem pelo menos um componente, o componente raiz que conecta uma hierarquia de componentes com um *document object model* (DOM). Cada componente define uma classe que contém dados e a lógica do aplicativo, e está associado a um modelo HTML que define uma visualização a ser exibida em um ambiente de destino(GOOGLE, 2019).

#### 4.2.2 Ionic

O Ionic é um kit de ferramentas de interface do usuário de código aberto para criar aplicativos móveis usando tecnologias da Web — HTML, CSS e JavaScript — com integrações de *frameworks* populares como Angular, React e Vue. O Ionic foca na interação de UX e UI - controles de interface do usuário, interações, gestos, animações.

O Ionic é a única *stack* de aplicativos para celulares que permite que os desenvolvedores *web* criem aplicativos para todas as principais plataformas móveis a partir de uma única base de código (IONIC, 2020).

#### 4.2.3 Firebase

O Firebase é um conjunto de serviços desenvolvido pela Google para utilização por qualquer tipo de aplicativo. Oferece hospedagem de bancos de dados NoSQL e em tempo real, autenticação social e notificações, ou serviços, como um servidor de comunicação em tempo real.

Dentro do Firebase, foi utilizado o produto de banco não relacional em tempo real, chamado de Firestore. Esse serviço tem como principal vantagem a escalabilidade e flexibilidade em caso do aumento de acessos e em alterações de domínio da aplicação(representado na Seção 4.1). Este serviço do Google atuará como um *Back-end as a Service*, uma vez que todo armazenamento de dados ficará a cargo dos servidores do Firebase (FIREBASE, ).

A escolha por esse provedor de serviço se deu pela facilidade que a Google fornece através das ferramentas disponíveis no Firebase, o que ajudou a acelerar o desenvolvimento da aplicação e publicação da mesma, levando em consideração o contexto de desenvolvimento em um curto período de tempo que foi demandado.

Para a utilização desta plataforma, foi utilizado um *kit* de desenvolvimento(SDK), ou pacote de desenvolvimento, que auxilia na integração da aplicação com o serviço da Google. O SDK JavaScript do Firebase implementa as bibliotecas do lado do cliente usadas pelos aplicativos que usam os serviços do Firebase, sendo disponibilizado através de gerenciadores de pacote, como o NPM ou *Bower Package* (FIREBASE, ).

### 4.3 Arquitetura de Serviços

Na figura a seguinte, é possivel observar um diagrama de serviços simplificado da comunicação entre o cliente o aplicativo e o firebase. Todo o backend foi feito utilizando SDKs nativas do firebase.

#### Figura 7 – Diagrama de serviço

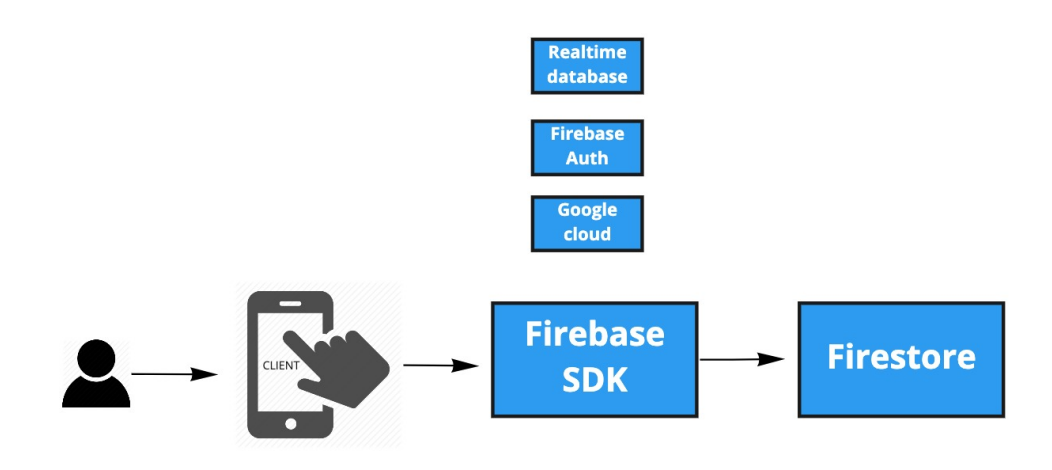

#### Fonte: Autor

Basicamente o cliente, que pode ser tanto o paciente, quanto o profissional de saúde pode acessar o aplicativo no seu celular ou em um navegador, ao fazer a autenticação na aplicação, o firebase auth verifica se o cliente possui um login válido e realiza a autenticação do usuário. Após a autenticação, o usuário é identificado como paciente ou médico.

Quando o ator é o paciente, o aplicativo solicita ao real-time database as informações necessárias para criar a visualização referente aos pacientes. Através do aplicativo, o paciente é capaz de verificar o seu histórico de diários, pontuação, jornadas disponiveis, status de missões e visualizar o seu dashboard com os dados preenchidos.

Quando o ator é o profissional de saúde, o aplicativo solicita ao real-time database as informações necessárias para criar a visualização referente aos profissionais de saúde. Através do aplicativo, o profissional é capaz de visualizar os dados dos pacientes, grupos, além de poder exportar e gerar relatórios com os dados de cada paciente, podendo assim, ajudar cada um de forma individual.

#### 4.3.1 Visão geral do sistema

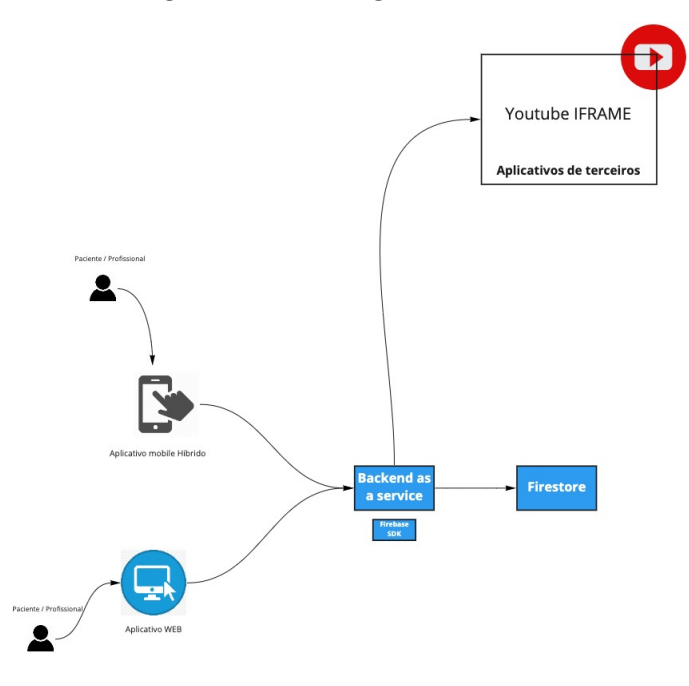

Figura 8 – Visão geral do sistema

Fonte: Autor

## 4.4 Testes de Interface

O teste de interface do usuário, também conhecido como *UI test*, testa os elementos visuais do aplicativo para validar se as funcionalidades estão de acordo com o esperado e garante que os componentes estão organizados de forma intuitiva. Os principais aspectos do teste de interface do usuário são **funcionalidade**, **desempenho**, **usabilidade**, **conformidade** e **design visual** do aplicativo de software para garantir que o aplicativo funcione com sucesso e satisfatoriamente(LETTNER; HOLZMANN; HUTFLESZ, 2013).

#### 4.4.1 Teste  $A/B$

Uma abordagem experimental para melhorar a interface do usuário de um aplicativo é o teste A/B, também conhecido por *split testing* ou *A/B testing*, onde dois grupos de amostras são testados, A e B, com diferentes variações de uma interface de usuário, com a finalidade de descobrir qual das amostras tem mais aceitação(VANDERDONCKT; ZEN; VATAVU, 2019).

#### 4.4.1.1 Realização do teste A/B

Foi utilizado deste tipo de teste para validar a usabilidade de algumas funcionalidade chaves do sistema, onde foi estabelecido o seguinte roteiro de seis passos:

- 1. **Escolha de usuários:** foram selecionados dez usuários que possuíam hipertensão ou diabetes, idade superior a 40 anos e ambos os sexos para realização do teste.
- 2. **Definição das amostras:** para cada teste, foram desenvolvidas duas variações da mesma interface, onde representam respectivamente a amostra A e a amostra B.
- 3. **Estabelecimento de um objetivo:** é estipulada uma meta a ser comprida pelo usuário através da utilização das amostras.
- 4. **Apresentação das amostras:** nesta etapa é apresentado para cada usuário as duas amostras de interfaces desenvolvidas, onde de acordo com o objetivo, é coletar a opinião da pessoa sobre qual interface é a mais intuitiva.
- 5. **Coleta dos dados:** é anotado a escolha de cada um dos dez usuários em relação a amostra A ou B.
- 6. **Deploy da amostra:** a amostra que teve mais aceitação, dentro do grupo de dez usuários, é promovida ao ambiente de produção. A amostra com pior desempenho é descartada.

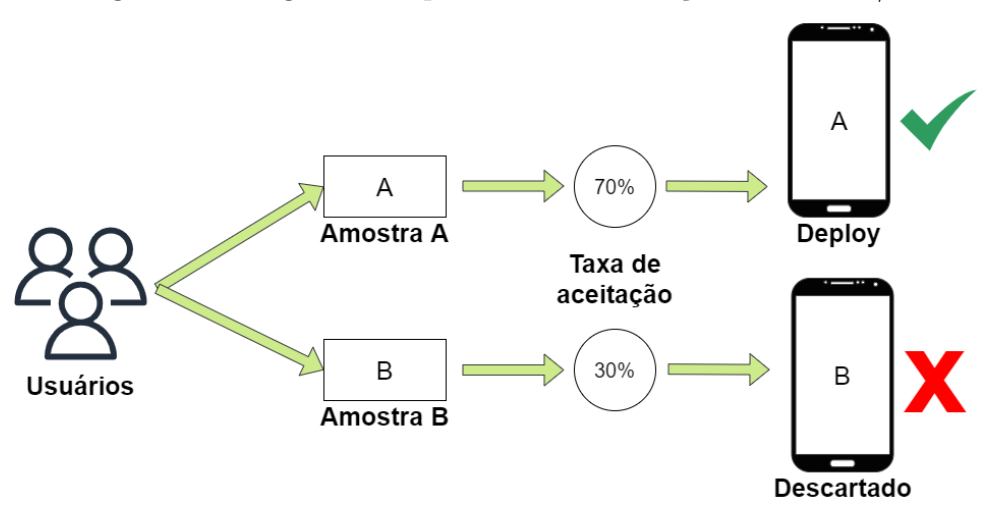

Figura 9 – Diagrama simplificado da realização do teste A/B

Fonte: Autor

Na Figura 9 é possível visualizar uma representação simplificada dos passos realizados na execução dos testes A/B. Na parte esquerda da imagem, observa-se os usuário, que são expostos a dois tipos de amostras, onde a amostra A, com uma aceitação de 70%

foi direcionada para deploy em produção, ao contrário da amostra B, que foi descartada devido ao seu baixo nível de aceitação, que foi 30%.

#### 4.4.1.2 Resultados do teste A/B

Depois da realização de quatro cenários de avalição de interfaces, as amostras que tiveram melhor aceitação foram implementadas ao projeto final e se encontram disponíveis para utilização na aplicação, conforme demonstrado na Seção 5 deste trabalho. Todos os testes realizados se encontram no Anexo B com seus respectivos resultados e amostras.

### 4.5 Versionamento e deploy

O versionamento do código da plataforma foi feito utilizando a ferramenta Git e o código foi hospedado em uma organização no GitHub.A organização pode ser encontrada através do link.

Foi utilizada uma estrutura de *branches*, de modo que apenas a *branch* principal, definida como *master*, possua o código principal, e a *branche* de funcionalidades em desenvolvimento, chamada de *feature*, conforme a Figura 10. A estrutura de *branches* é conhecida no mercado como **Git Flow**.

Figura 10 – Diagrama representando as *branches* e o *git flow* utilizado no desenvolvimento do aplicativo

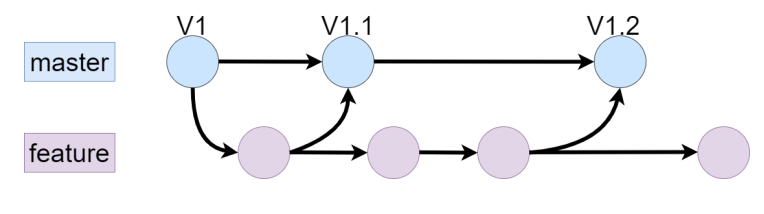

Fonte: Autor

Além de armazenar código principal no github, foi utilizado tambem o github actions, com o intuito de automatizar os fluxos CI/CD.

Todo o projeto foi configurado para realizar o deploy automaticamente utilizando o **firebase hosting** e a CLI do firebase, que permite que o deploy seja feito utilizando apenas um clique. Além disso, foi feita uma integração do repositório do github com o firebase, então toda modificação realizada na branch *master* gera um novo *job* no github *actions* e o *deploy* é executado automaticamente.

O conteúdo é disponibilizado rapidamente, onde quer que o usuário esteja. Os arquivos implantados no Firebase Hosting são armazenados em cache em SSDs de servidores de borda da CDN no mundo todo.

#### 4.5.1 Aplicativo mobile

Em relação ao aplicativo mobile, foi gerado uma APK. APK é a sigla para Android Application Pack. Ou seja: é um pacote de aplicações que pode ser descompactado e instalado no Android. Ele segue o mesmo propósito de arquivos ".exe", por exemplo, que podem ser instalados no Windows.

## 5 O Aplicativo: Diário da Saúde

A aplicação desenvolvida nestre trabalho seguiu o padrão de layout estabelecido nos protótipos de baixa fidelidade, conforme Seção 3.1.1.3, e se orientou no design estabelicido no protótipo de alta, conforme Seção 3.1.1.3.

#### 5.0.1 Módulo de Paciente

A **tela de login**, conforme visível na Figura 11, é por onde o usuário validará seu acesso ao aplicativo. É necessário informar o CPF e a senha, que por questões de requisitos levantados, consiste dos seis primeiros digitos do CPF. Será necessário validar o acesso somente uma vez, pois o aplicativo guarda as credenciais do usuário no celular

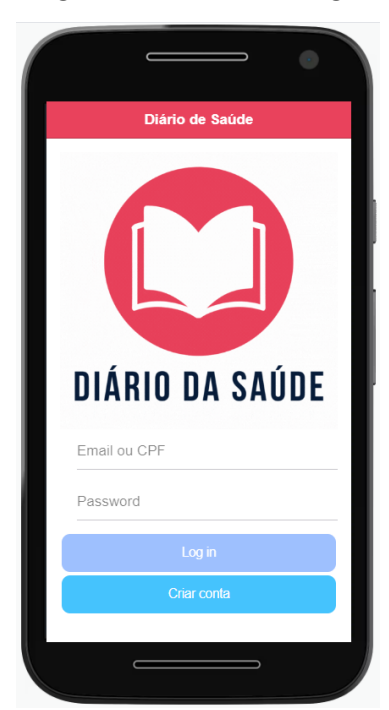

Figura 11 – Tela de login

Fonte: Autor

Na Figura 12 é visível a **tela de introdução ao usuário**, onde o mesmo tem acesso a essa funcionalidade na primeira vez que acessa o aplicativo. Sua principal responsabilidade é ambientar o paciente com os mecanismos da aplicação, explicando algumas funcionalidades, e coletando informações sobre a condição do paciente: hipertenso, diabético ou ambos.

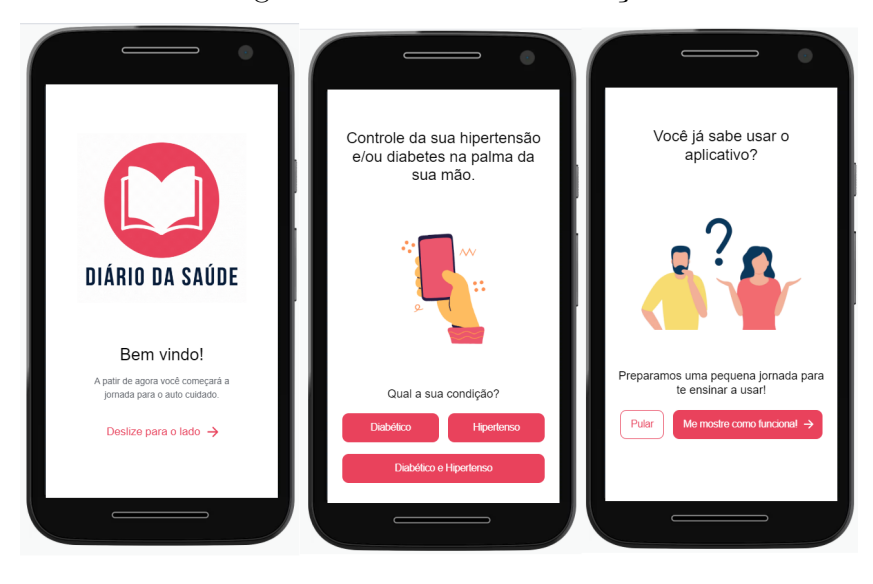

Figura 12 – Telas de introdução

Fonte: Autor

Figura 13 – Tela de introdução explicando o diário da manhã

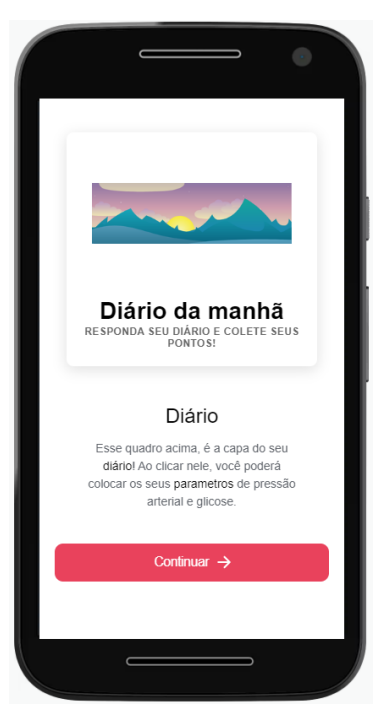

Fonte: Autor

Ainda na Figura 12, da esquerda para a direita, temos a **tela de apresentação** com o logo da aplicação, tela de informação da condição que o paciente possui e a tela de introdução a explicação das funcionalidades, onde é possível pular a parte introdutória e ir direto para o *dashboard*(Subseção 5.0.1).

Durante a sessão de introdução, algumas funcionalidades são explanadas ao usuário. Na Figura 13, temos um exemplo de explicação sobre o diário da manhã, onde é apresentado a imagem de onde o usuário deve ir para acessar o diário e uma breve descrição do que se trata essa funcionalidade.

Figura 14 – Tela do diário

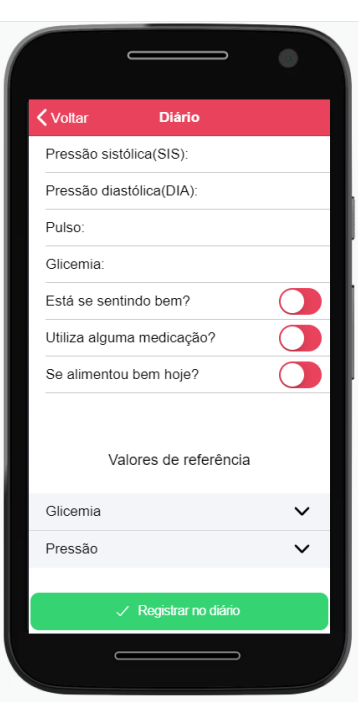

Fonte: Autor

Na Figura 14 é possível observar o **formulário de inserção de dados do diário**. De cima para baixo, temos os seguintes campos:

- 1. Pressão sistólica: campo numérico, onde o usuário coloca os valores da sua pressão sistólica.
- 2. Pressão diastólica: campo numérico, onde o usuário coloca os valores da sua pressão diastólica.
- 3. Pulso: campo numérico, onde o usuário coloca os valores da sua pulsação cardíaca.
- 4. Glicemia: campo número, onde o usuário coloca os valores da sua glicemia.
- 5. Está se sentindo bem: campo booleano, acompanhado de uma pergunta de resposta "sim"ou "não".
- 6. Está utilizando medicação: campo booleano, acompanhado de uma pergunta de resposta "sim"ou "não".

7. Se alimentou hoje: campo booleano, acompanhado de uma pergunta de resposta "sim"ou "não".

Uma vez coletadas as informações necessárias, o diário é salvo e seus dados armazenados na nuvem, onde posteriormente é compilado em um formato de gráfico para visualização por parte do próprio paciente no dashboard, conforme a Subseção 5.0.1 e Subseção 5.0.1 e da equipe da unidade básica de saúde.

Na Figura 15, é retratado a parte superior do *dashboard*, onde a direita temos a pontuação do paciente e a esquerda o acesso ao FAQ(ver Subseção 5.0.1).

O *dashboard* do paciente, ilustrado na Figura 16, é a **tela principal** do aplicativo, sendo por meio dela que o usuário tem acesso ao diário, funcionalidade descrita na Subseção 5.0.1, e a vizualização dos dados do diário em forma de gráficos.

Figura 15 – Tela de *dashboard* do paciente mostrando o acesso ao diário da noite.

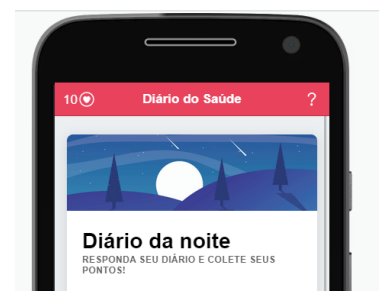

Fonte: Autor

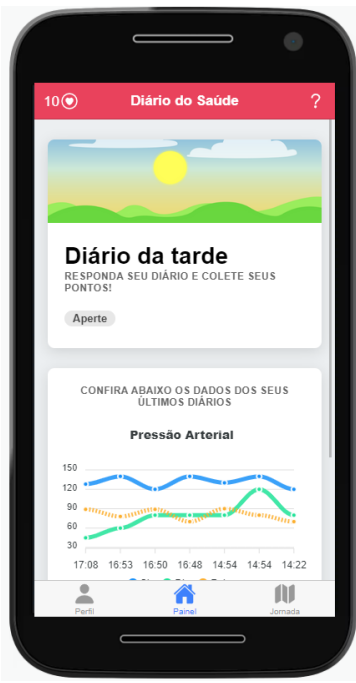

Figura 16 – Tela de *dashboard* do paciente.

Fonte: Autor

Uma vez que o paciente preenche regularmente o seu diário, um gráfico é gerado baseado nesses dados, conforme mostra a Figura 18. Por padrão, os gráficos mostram sempre os sete últimos registros de diário que foram preenchidos, onde o eixo X são os horários em que aqueles registros foram feitos.

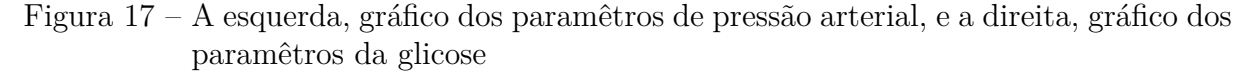

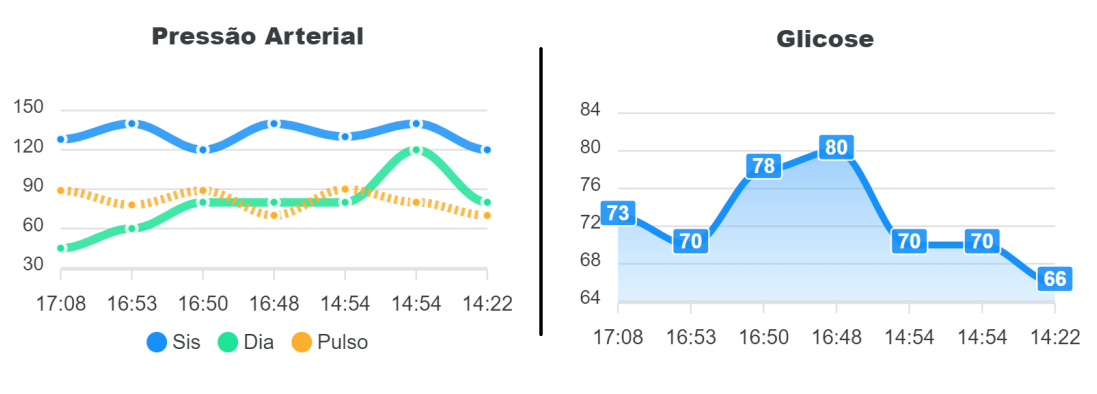

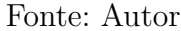

Na Figura 17, é possível vizualizar com mais detalhes como os dados são apresentados ao usuário da aplicação. Na esqueda da imagem, temos um gráfico linear para pressão sistólica(azul), pressão diastólica(verde) e pulso cardíaco(amarelo, pontilhado). Já para os paramêtros de glicose, temos um gráfico linear combinado com um gráfico de área em azul, que mostra as medições de glicose do paciente.

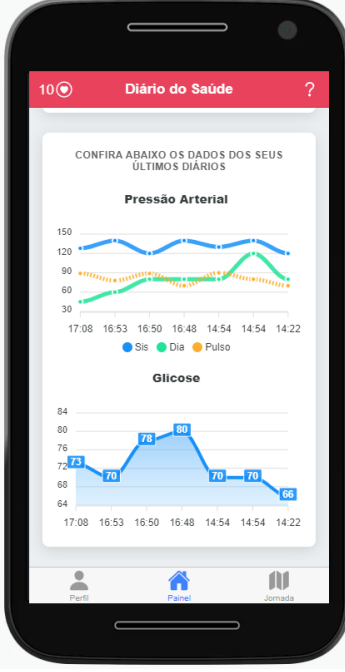

Figura 18 – Tela do *dashboard* mostrando a seção dos gráficos

Fonte: Autor

Figura 19 – Tela de jornadas

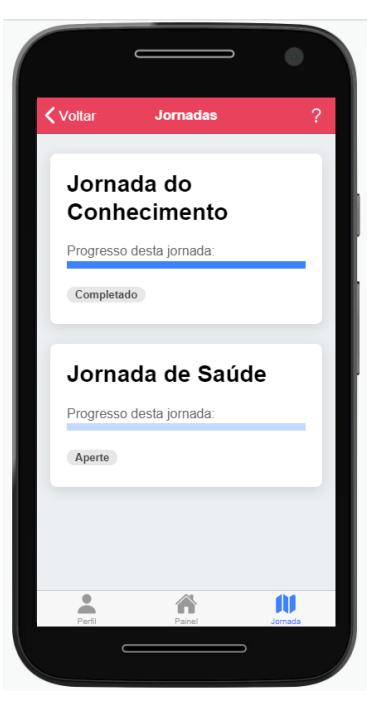

Fonte: Autor

A Figura 19 mostra a **tela de jornadas** que o paciente tem acesso. Essas jornadas são previamente cadastradas, e o usuário pode escolher qual quer iniciar. Para cada jornada, o usuário consegue vizualizar uma barra de progresso, que indica parcialmente quanto que falta para o paciente completar aquela jornada.

As missões são elementos localizados dentro de uma jornada. Uma jornada pode ter uma ou mais missões, tudo depende do objetivo que deve ser alcançado. Na Figura 20, observa-se os detalhes desta funcionalidade, onde na parte superior temos uma barra de progresso, indicando quanto que falta para o usuário finalizar esta etapa. Logo abaixo, temos uma *timeline* com a missões a serem cumpridas. Cada missão tem um indicativo de estado, podendo ser "pendente", que significa que está disponível para inicialização, e o estado de "completado", indicando que aquela missão já foi comprida.

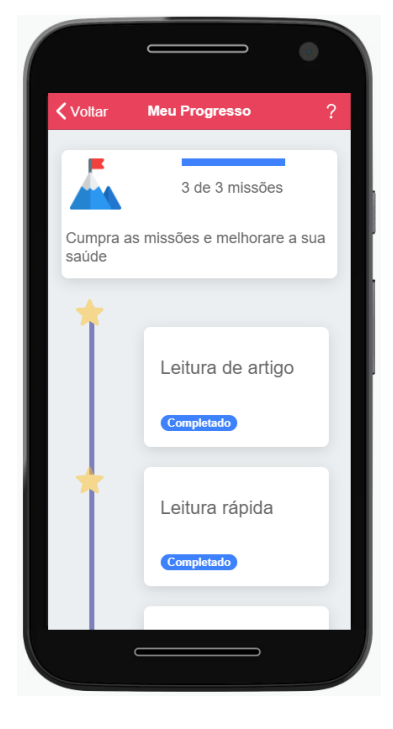

Figura 20 – Tela de missões

Fonte: Autor

*Badges* ou conquistas, são marcadores visuais de uma conquista feita pelo usuário. Na Figura 21 é possível ver uma amostra de quatro dessas conquistas, baseadas no acúmulo de pontos, disponíveis para o paciente adquirir. Na Figura 22, é ilustrado um exemplo de um usuário que possui um *badge* de 10 pontos na sua sessão de conquistas, na tela de perfil(ver Subseção 5.0.1).

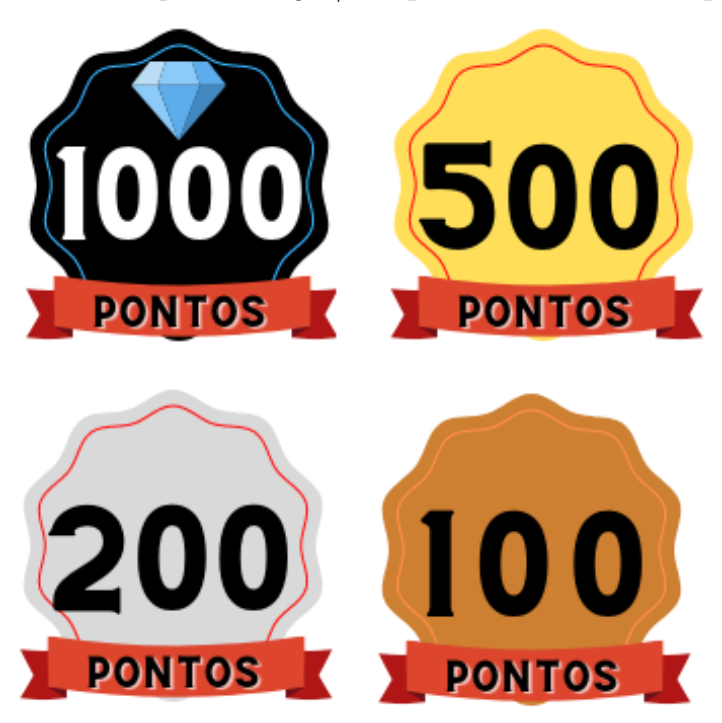

Figura 21 – Exemplos de *bages*/conquistas utilizados na aplicação

Fonte: Autor

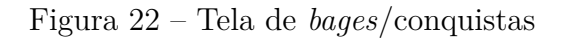

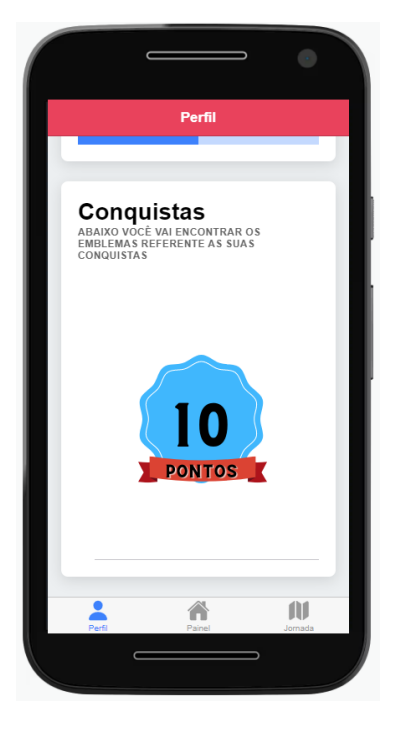

Fonte: Autor

Na Figura 23 é possível vizualizar a **tela do perfil** do usuário. Por meio dela, o paciente gerencia seus dados, visualiza seus pontos e conquistas(veja Subseção 5.0.1)

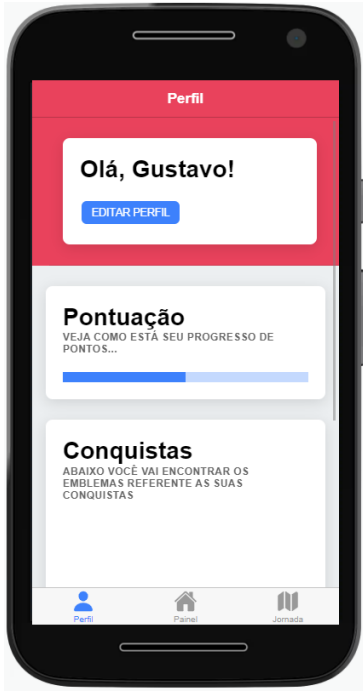

Figura 23 – Tela de perfil

Fonte: Autor

Na Figura 23 é possível vizualizar a tela do perfil do usuário. Por meio dela, o paciente gerencia seus dados, visualiza seus pontos e conquistas(veja Subseção 5.0.1)

> Ġ, Voltar Dúvidas e respostas O que é jornada ?  $\lambda$ Jornadas são caminhos que te leva a<br>missões para ajudar no sem bem-estar. Cada<br>missão conquistada são beneficios que são<br>colhidos por vocêl Muito legal, não é? Vamos<br>ver quantas jornadas você vai conseguir participar! Ir para Jornadas O que são missões ?

Figura 24 – Tela do FAQ

Fonte: Autor

#### 5.0.2 Módulo da Equipe

Módulo da equipe é a parte do sistema destinado ao gerenciamento dos usuário e administração da aplicação.

O *dashboard* da equipe é onde se tem acesso a relação de grupos e seus pacientes. Por meio dessa tela é possível pesquisar grupos e listar todos os indivíduos dentro daquele grupo. No exemplo da Figura 25, que ilustra a funcionalidade descrita, é possível ver a existência de dois grupos e uma barra de pesquisa.

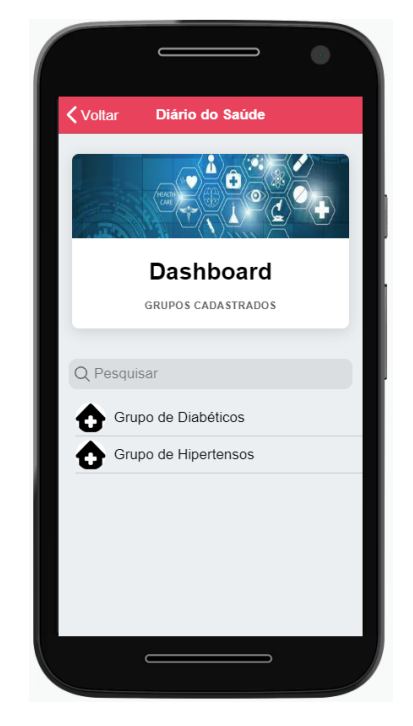

Figura 25 – Tela de *dashboard* da equipe

Fonte: Autor

Figura 26 – Tela de detalhes do grupo

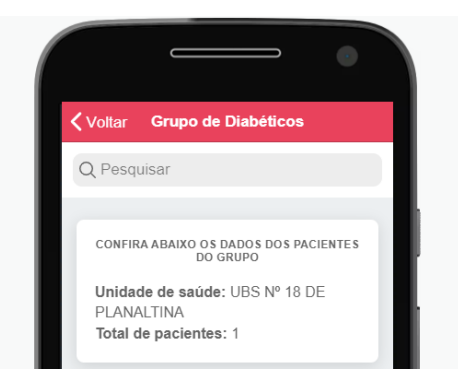

Fonte: Autor

Na Figura 26 é possível observar os detalhes de um grupo, onde informações como quantidade de pacientes, nome da UBS e localidades ficam disponíveis para consulta.

O cadastro de grupos é feito através de um formulário, onde a equipe informa o nome do grupo, descrição e a qual UBS o grupo vai estar localizado. A lista de UBS está em conformidade com as unidades ativas e mantidas pela Secretaria de Saúde do Distrito Federal. Na Figura 27 é possível ver a listagem de UBS no formulário de cadastro de um grupo.

Figura 27 – Tela de criação de grupos com a modal de seleção de UBS sobrepondo a tela

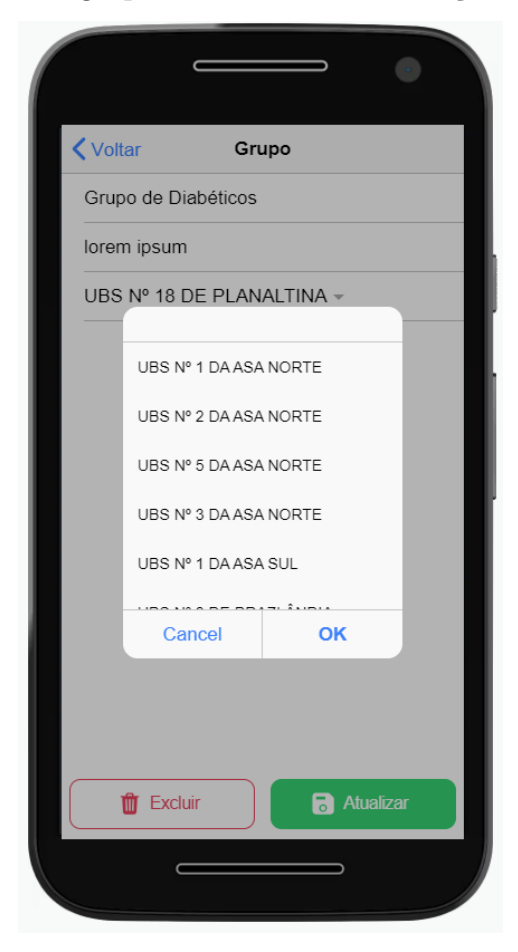

Fonte: Autor

Tela de cadastrado de equipe, como pode-se ver na Figura 27, é onde o administrador consegue adcionar novos membros a equipe. É necessário informar dados como nome, CPF, data de nascimento, e-mail, UBS e função. A lista de funções, conforme levantado na entrevista com membros da UBS, é a seguinte:

- Agente de Saúde;
- Enfermeiro(a);
- Médico(a);
- Técnico de Saúde;
- Outro;

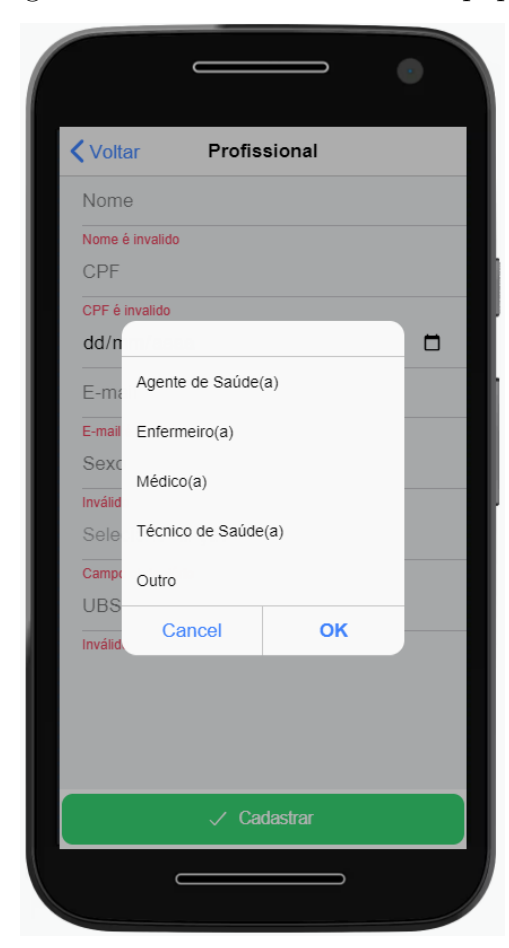

Figura 28 – Tela de cadastro de equipe

Fonte: Autor

O cadastro de paciente é realizado através da tela de cadastro, ilustrada na Figura 29. É necessário nome, CPF, data de nascimento, sexo e selecionar o grupo que o paciente fará parte, sendo todos esses dados de informação obrigatória no formulário.

Figura 29 – Tela de cadastro de paciente

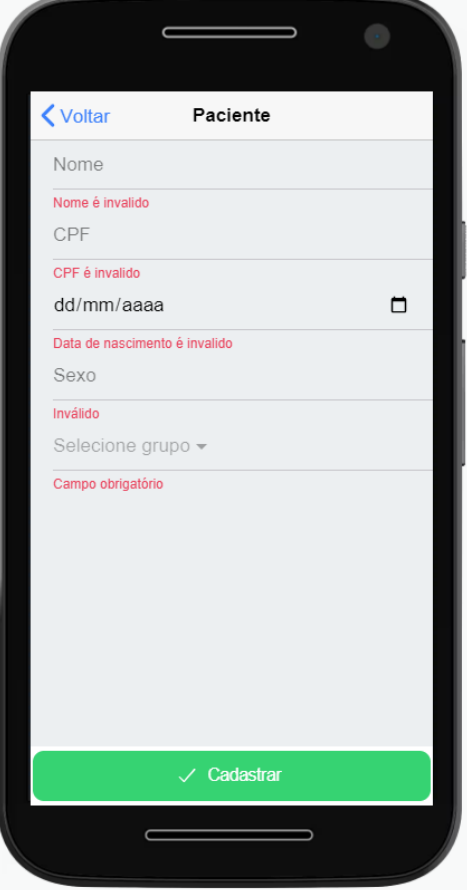

Fonte: Autor

## 6 Análise dos resultados

Todas as funcionalidades propostas foram desenvolvidas, se mostrando fundamental o teste com usuários, pois permitiu que a equipe fosse fazendo melhorias no aplicativo e nas mecânicas de gamificação durante o desenvolvimento. O único módulo que não foi possivel testar devido a dificuldades de horário foi o módulo do profissional de saúde.

A escolha das tecnologias propopostas se mostrou uma decisão assertiva. A utilização do SDK do firebase permitiu que grande esforço do trabalho fosse automatizado e que o esforço da equipe se direcionasse as funcionalidades propostas.

Foram aplicadas diversas práticas de engenharia de software durante o desenvolvimento do trabalho, desde elicitação de requisitos de software à escolha de ferramentas e arquitetura. A escolha do *framework* Ionic se mostrou a decisão correta, visto que foi possível desenvolver uma aplicação que está pronta para ser publicada em ambos os sistemas operacionais móveis mais utilizados pelo mercado, iOS e Android. Esta decisão foi baseada nos requisitos que foram levantados. Com o intuito de manter a aplicação acessível para todas as plataformas, decidimos manter o site hospedado na web, disponivel no link, o que permite que usuários utilizem mesmo sem baixar o aplicativo.

Dentre as principais dificuldades encontradas no trabalho, a principal foi em como pensar o design do aplicativo, tendo em vista que os dois desenvolvedores atuam profissionalmente como backend, a falta de um design foi um grande empecilho para o trabalho, porém com as técnicas utilizadas de engenharia de software permitiram que a equipe entregasse produto mínimo viável.

Depois que o desenvolvimento do MVP foi finalizado, a aplicação foi enviada para alguns possiveis usuários do aplicativo com o intuíto de validar algumas funcionalidades básicas e verificar o nivel de aceitação do mesmo. Dentre os usuário que realizaram o teste, todos se mostraram bastante satisfeitos com as funcionalidades e reportaram algumas melhorias na interface para ficar um pouco mais intuitiva. As jornadas mostraram resultados bastante positivos durante os testes de usabilidade, tendo bastante aceitação entre os usuários do teste.

## 7 Considerações Finais

Diabétes e hipertensão são doenças silenciosas. O autocuidado é a chave central para evitar o desenvolvimento das doenças nos pacientes, tendo isso em vista, esperamos estar ajudando de alguma forma essas pessoas.

A gamificação na área da saúde vem trazendo bons resultados, gratuitas ou não, elas possuem a capacidade de motivar as pessoas a estarem se cuidando além de trazer divertimento para atividades que muitas vezes são deixadas de lado.

Uma plataforma gamificada na área da saúde pode ser uma peça fundamental para diminuir os numeros de óbitos e trazer mais qualidade de vida para as pessoas, além de fornecer maior assertividade para a equipe médica que pode usar para mensurar o autocuidado e estimulando o engajamento a saúde.

### 7.1 Trabalhos futuros

Devido ao tempo de desenvolvimento ser relativamente reduzido, a versão apresentada é um produto minimo viável, o aplicativo apresenta funcionalidades básicas necessárias para que pacientes e médicos possam começar a testar a solução.

Na gamificação, a equipe desenvolveu elementos básicos de gamificação, como a equipe não possui muito conhecimento de design, alguns elementos podem ser melhorados, criando uma maior filosofia de identidade para o projeto.

Para as próximas interações, acreditamos que próximos passos importantes seriam:

- 1. Evolução da interface do aplicativo.
- 2. Criação de novos elementos de gamificação.
- 3. Parametrização de jornadas.
- 4. Interação social entre os pacientes.
- 5. Fornecer uma visualização mais assertiva para profissionais

Além das funcionalidades disponiveis acreditamos que criar avisos ou notificações personalizadas podem ajudar a estimular os pacientes a não abandonarem o tratamento e se manterem ativo no aplicativo.

## Referências

ALVES, B. . O. . O.-M. *Diabetes*. Ministério da Saúde, 2009. Disponível em: <https://bvsms.saude.gov.br/diabetes/>. Citado na página 17.

ANTIGO.SAUDE.GOV.BR. *Diabetes: quais os sintomas, causas e como tratar*. Ministério da Saúde. Disponível em: <http://antigo.saude.gov.br/saude-de-a-z/diabetes>. Citado na página 14.

APPS, V. *eLifestyle*. 2019. Disponível em: <https://play.google.com/store/apps/details? id=elifestyle.app&hl=en\_US&gl=US>. Citado na página 22.

APS.SAUDE.GOV.BR. *Portal da Secretaria de Atenção Primária a Saúde*. Secretaria de Atenção Primária a Saúde. Disponível em: <https://aps.saude.gov.br/smp/smpoquee>. Citado na página 14.

BARATA, G. et al. Improving participation and learning with gamification. *Proceedings of the First International Conference on Gameful Design, Research, and Applications - Gamification '13*, v. 13, p. 10–17, 2013. Citado na página 21.

BURKE, B. *Gamify : how gamification motivates people to do extraordinary things*. [S.l.]: Bibliomotion, Books + Media, 2014. Citado 4 vezes nas páginas 23, 25, 26 e 31.

CHAVES, A. P. M. *Abordagem em grupo de pacientes com hipertensão arterial e diabetes mellitus na unidade básica de saúde da família de São Sebastião em Campos* dos Goytacazes - RJ. 2016. Disponível em: <https://ares.unasus.gov.br/acervo/handle/ ARES/8051>. Citado na página 18.

CHOU, Y.-K. *Actionable gamification : beyond points, badges, and leaderboards*. [S.l.]: Octalysis Group, 2014. Citado na página 20.

CONTROL, C. for D.; CDC, P. *What is Diabetes?* 2022. Disponível em: <https: //www.cdc.gov/diabetes/basics/diabetes.html>. Citado na página 17.

CORREA, D. *Healthcare Gamification Market To Witness the Highest Growth Globally in Coming Years 2020-2027*. EIN News, 2021. Disponível em:  $\langle \text{https://www.einnews.com/pr\_news/555038293/} \rangle$ healthcare-gamification-market-to-witness-the-highest-growth-globally-in-coming-years-2020-2027>. Citado na página 21.

DAHLSTRøM, C. *Impacts of Gamification on Intrinsic Motivation Impacts of gamification on intrinsic motivation*. Disponível em: <https://www.ntnu.edu/ documents/139799/1279149990/04+Article+Final\_camildah\_fors%C3%B8k\_ 2017-12-06-13-53-55\_TPD4505.Camilla.Dahlstr%C3%B8m.pdf>. Citado na página 21.

DEBON, R. et al. Effects of using a mobile health application on the health conditions of patients with arterial hypertension: A pilot trial in the context of brazil's family health strategy. *Scientific Reports*, v. 10, 04 2020. Citado na página 22.

DETERDING, S. et al. From game design elements to gamefulness. *Proceedings of the 15th International Academic MindTrek Conference on Envisioning Future Media Environments - MindTrek '11*, v. 11, p. 9–15, 09 2011. Disponível em: <https://dl.acm.org/citation.cfm?id=2181040>. Citado na página 18.

DINGSøYR, T. et al. A decade of agile methodologies: Towards explaining agile software development. *Journal of Systems and Software*, v. 85, p. 1213–1221, 06 2012. Disponível em: <https://www.sciencedirect.com/science/article/pii/S0164121212000532>. Citado na página 27.

FIREBASE. *Firebase Guides*. Disponível em: <https://firebase.google.com/docs/ guides>. Citado na página 39.

GOOGLE. *Angular*. 2019. Disponível em: <https://angular.io/guide/architecture>. Citado na página 38.

INDEED CAREER GUIDE. *5 Scrum Phases for Project Management (Plus Benefits)*. 2021. Disponível em: <https://www.indeed.com/career-advice/career-development/ scrum-phases>. Citado na página 27.

IONIC. *Ionic Framework - Ionic Documentation*. 2020. Disponível em: <https: //ionicframework.com/docs>. Citado na página 39.

LETTNER, F.; HOLZMANN, C.; HUTFLESZ, P. Enabling a/b testing of native mobile applications by remote user interface exchange. *Computer Aided Systems Theory - EUROCAST 2013*, p. 458–466, 2013. Citado na página 41.

LIU, Y.; ALEXANDROVA, T.; NAKAJIMA, T. Gamifying intelligent environments. 12 2011. Disponível em: <https://www.researchgate.net/publication/239761145\_ Gamifying\_intelligent\_environments/citation/download>. Citado na página 19.

LOWMAN, G. H. Moving beyond identification: Using gamification to attract and retain talent. *Industrial and Organizational Psychology*, v. 9, p. 677–682, 09 2016. Disponível em:  $\langle$ https://www.cambridge.org/core/journals/industrial-and-organizational-psychology/ article/moving-beyond-identification-using-gamification-to-attract-and-retain-talent/ 877F22A434DABFAB45C0644B65B2E92B>. Citado na página 21.

MAGRI, S. et al. Programa de educação em saúde melhora indicadores de autocuidado em diabetes e hipertensão. *Revista Eletrônica de Comunicação, Informação e Inovação em Saúde*, v. 14, 06 2020. Disponível em: <https://www.arca.fiocruz.br/bitstream/icict/ 41954/2/11.pdf>. Citado na página 18.

MEKLER, E. D. et al. Do points, levels and leaderboards harm intrinsic motivation? *Proceedings of the First International Conference on Gameful Design, Research, and Applications*, 10 2013. Citado na página 19.

MILLER, A. S.; CAFAZZO, J. A.; SETO, E. A game plan: Gamification design principles in mhealth applications for chronic disease management. *Health Informatics Journal*, v. 22, n. 2, p. 184–193, 2016. PMID: 24986104. Disponível em: <https: //doi.org/10.1177/1460458214537511>. Citado 2 vezes nas páginas 20 e 21.

NASCIMENTO, M.; ALBUQUERQUE, E. *Uso de gamification para melhorar adesão a tratamento*. Tese (Doutorado), 05 2015. Disponível em: <https://sol.sbc.org.br/index. php/sbsi/article/download/5889/5787/>. Citado na página 30.

PERRYER, C. et al. Enhancing workplace motivation through gamification: Transferrable lessons from pedagogy. *The International Journal of Management Education*, v. 14, p. 327–335, 11 2016. Disponível em: <https://www.sciencedirect.com/science/article/abs/ pii/S1472811716300404>. Citado na página 21.

SALGADO, C. L. et al. Gamification in care of kidney health: The experience of the open university of brazilian national health system in maranh $\tilde{A}$ o – brazil. *EDULEARN15 Proceedings*, p. 603–610, 2015. Disponível em: <https://library.iated. org/view/LEALSALGADO2015GAM>. Citado na página 22.

SEABORN, K.; FELS, D. Gamification in theory and action: A survey. *International Journal of Human-Computer Studies*, v. 74, p. 14–31, 02 2015. Disponível em:  $\langle$ https://www.researchgate.net/publication/266398023 Gamification in Theory and\_Action\_A\_Survey>. Citado na página 21.

SEPEHR, S.; HEAD, M. Competition as an element of gamification for learning. *Proceedings of the First International Conference on Gameful Design, Research,* and Applications - Gamification '13, p. 2-9, 10 2013. Disponível em: <https: //dl.acm.org/doi/abs/10.1145/2583008.2583009>. Citado na página 18.

SHI, L. et al. Contextual gamification of social interaction – towards increasing motivation in social e-learning. Springer International Publishing, Cham, p. 116–122, 2014. Citado na página 20.

SUS. *Definição - Hipertensão Arterial Sistêmica (HAS) no adulto*. Disponível em:  $\langle$ https://linhasdecuidado.saude.gov.br/portal/hipertensao-arterial-sistemica-(HAS) -no-adulto/definicao-hipertensao-arterial-sistemica-has-no-adulto/>. Citado na página 17.

UNASUS. *Diabetes, hipertensão e obesidade avançam entre os brasileiros*. Ministério da Saúde, 2020. Disponível em: <https://www.unasus.gov.br/noticia/ diabetes-hipertensao-e-obesidade-avancam-entre-os-brasileiros>. Citado na página 14.

VANDERDONCKT, J.; ZEN, M.; VATAVU, R.-D. Ab4web: An on-line a/b tester for comparing user interface design alternatives. 06 2019. Disponível em: <https://www.researchgate.net/publication/333796518\_AB4Web\_An\_On-Line\_AB\_ Tester\_for\_Comparing\_User\_Interface\_Design\_Alternatives>. Citado na página 41. Anexos

# ANEXO A – Protótipos

## A.1 Protótipos de Baixa Fidelidade

Figura 30 – Protótipo de baixa fidelidade da tela do diário.

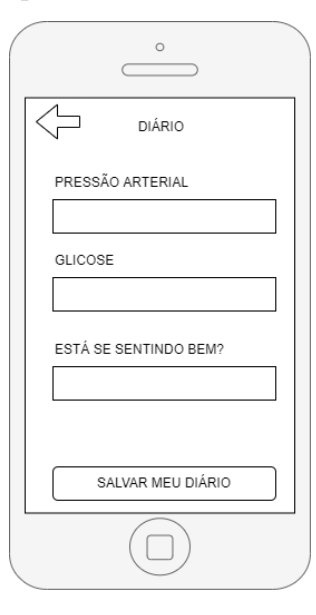

Fonte: Autor

Figura 31 – Protótipo de baixa fidelidade da tela de *login*.

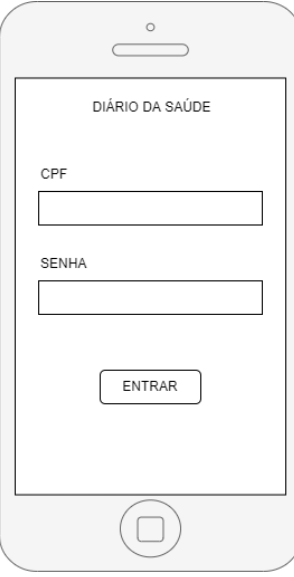

Fonte: Autor

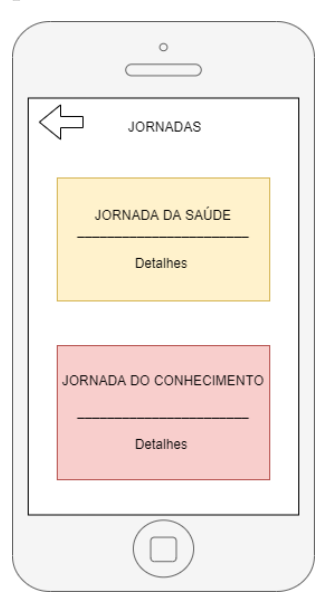

Figura 32 – Protótipo de baixa fidelidade da tela de missões.

Fonte: Autor

Figura 33 – Protótipo de baixa fidelidade da tela de jornadas.

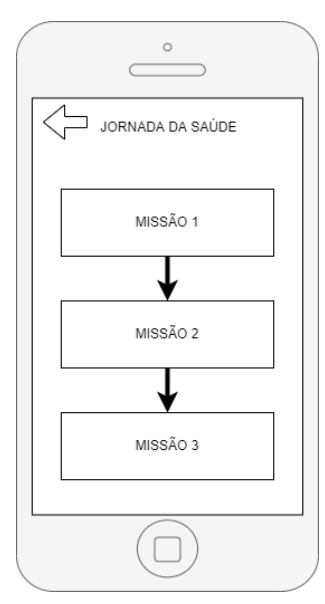

Fonte: Autor

## A.2 Protótipos de Alta Fidelidade

Figura 34 – Protótipo de alta fidelidade da tela do diário.

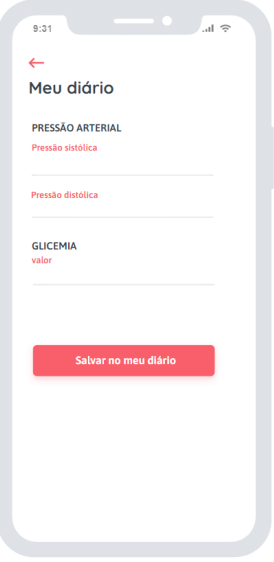

Fonte: Autor

Figura 35 – Protótipo de alta fidelidade da tela de *login*.

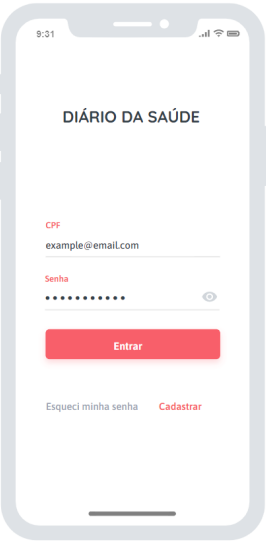

Fonte: Autor

# ANEXO  $B -$  Testes  $A/B$

## B.1 Gráficos do Dashboard

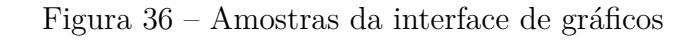

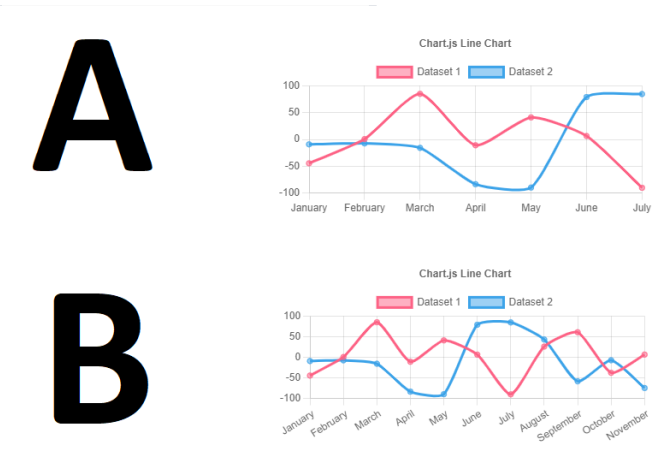

Fonte: Autor

- Amostras:
	- **–** A: Gráfico com 7 pontos no eixo X.
	- **–** B: Gráfico com 11 pontos no eixo X.
- Objetivo: Avaliar qual das amostras apresenta vizualização dos dados de forma clara.
- Resultado: A amostra "A"teve uma aceitação de 90%.

## B.2 Jornadas

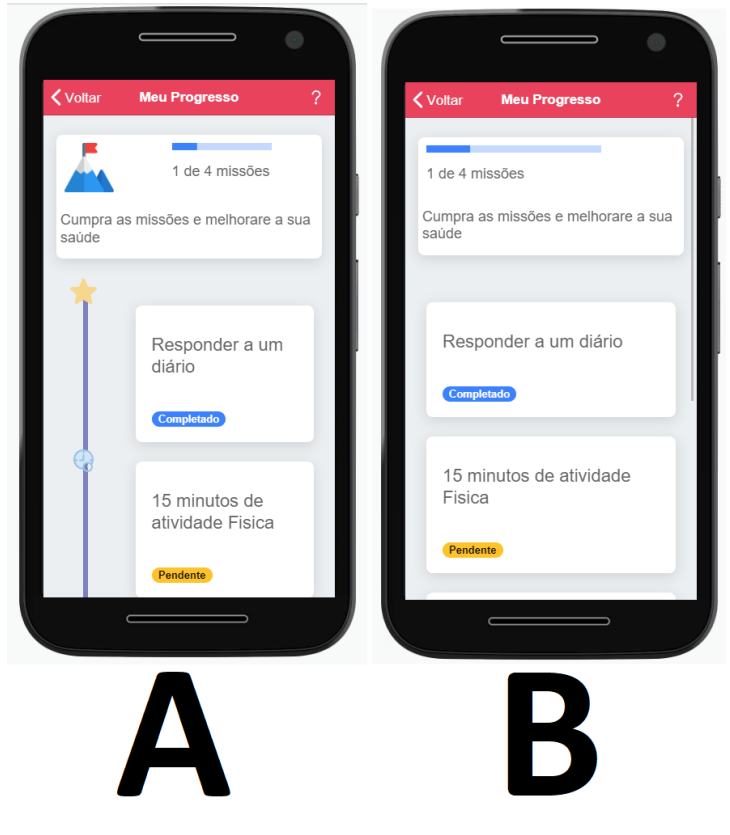

Figura 37 – Amostras da interface de jornadas

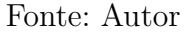

- Amostras:
	- **–** A: Interface da lista de jornadas com uma linha do tempo.
	- **–** B: Interface da lista de jornadas sem linha do tempo.
- Objetivo: Avaliar qual das amostras possui uma interface que melhor represente a ideia que uma jornada tem começo e fim.
- Resultado: A amostra "A"teve uma aceitação de 100%.

## B.3 Menu

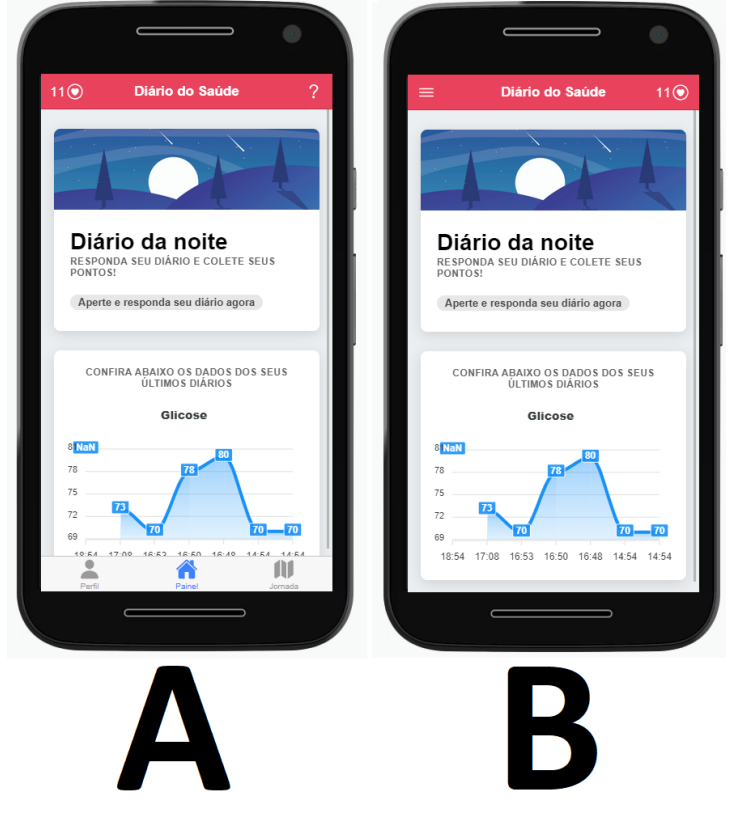

Figura 38 – Amostras da interface do menu de navegação

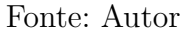

- Amostras:
	- **–** A: Interface com menu de navegação na parte de baixo de tela, no estilo *tab*.
	- **–** B: Interface com menu de navegação escondido, acessível por meio de um botão no canto superior esquerdo, para melhor aproveitamento de tela.
- Objetivo: Avaliar qual das amostras apresentar melhor usabilidade quando navegando .
- Resultado: A amostra "A"teve uma aceitação de 100%.

## B.4 Tags de ajuda

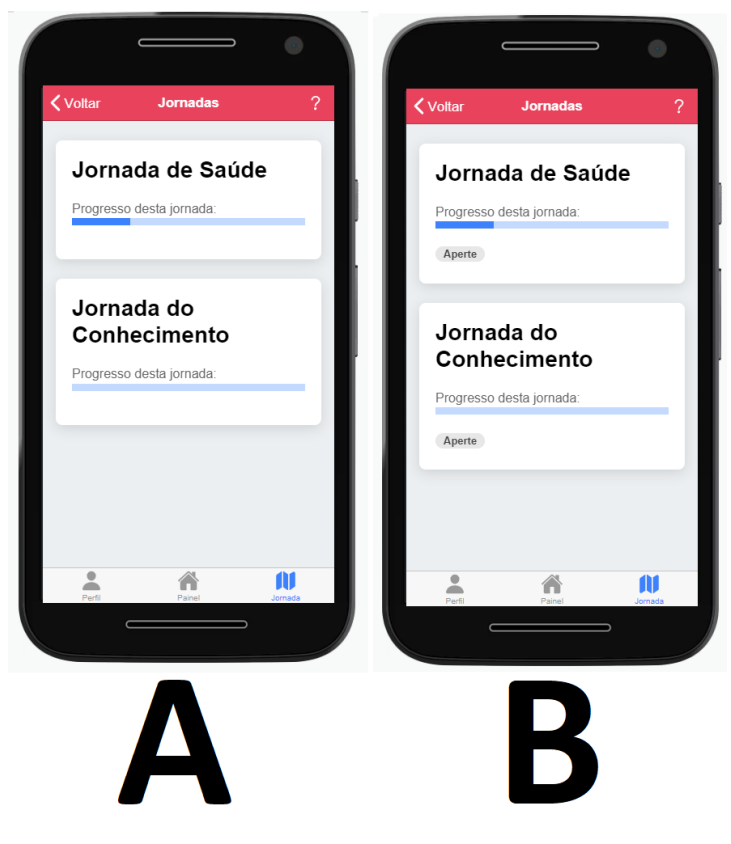

Figura 39 – Amostras da interface dos *cards* de jornada

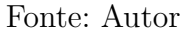

- Amostras:
	- **–** A: Interface sem *tags* indicando a ação a ser feita.
	- **–** B: Interface com *tags* indicando a ação a ser feita.
- Objetivo: Avaliar qual das amostras apresentar melhor usabilidade considerando a questão de navegação.
- Resultado: A amostra "B"teve uma aceitação de 90%.